# SECTION 1: INTRODUCTION

ENGR 112 – Introduction to Engineering Computing

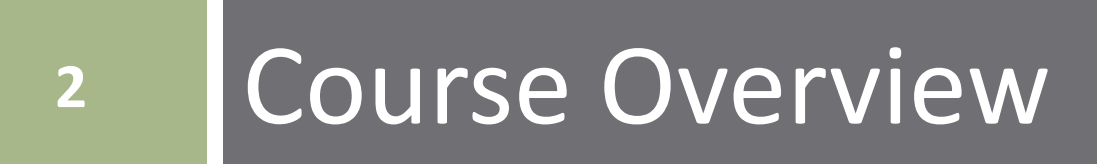

# What is Programming?

#### **Programming**

 The implementation of *algorithms* in a particular computer *programming language* for execution on a *computer*

#### **Algorithm**

- A step-by-step procedure for performing a computation, solving a problem, performing some action, etc.  $-$  a recipe
- *Algorithm design* is the meat of programming the rest is just translation into a particular language

#### **Programming language**

■ We'll use MATLAB. Others include C, C++, Python, Fortran, etc.

#### **Computer**

■ May be a PC, or may be a microcontroller, FPGA, etc.

# Why Programming?

 I don't want to be a *software* engineer. Why do I need to learn to program?

■ *All* engineers will need to write computer code throughout their careers

- **Design and simulation**
- Numerical solution of mathematical problems
- Data analysis from measurements or simulation
- **Firmware for the control of mechatronic systems**

#### More importantly: *development of algorithmic thinking ability*

Learn to think like an engineer  $-$  single most important takeaway from your engineering education

### Course Overview

#### Section 1: Introduction

Section 2: Vectors and Matrices

Section 3: Two-Dimensional Plotting

Section 4: Algorithmic Thinking & Flow Charts

Section 5: Structured Programming in MATLAB

Section 6: User-Defined Functions

Section 7: Three-Dimensional Plotting

Section 8: File I/O

Section 9: Engineering Applications

#### Introductory material:

- **Course overview**
- **Introduction to required tools**
- **Exercise Linear algebra basics**

#### Platform- (MATLAB) specific material:

A valuable engineering tool  $$ learn to use it effectively

#### Algorithm fundamentals:

- Generic; Platform-independent
- Engineering thinking transcends programming

#### Application of the fundamentals:

- **MATLAB-specific, but**
- **Similar to other languages**

## MATLAB

#### This a course in *programming fundamentals* and *algorithmic thinking*

#### $\Box$  The tool we'll use to develop these concepts is *MATLAB*

 Could just as well use another language, e.g., Python, C, C++, Java, Fortran, …

 $\blacksquare$  The important concepts are not language-specific

#### *Two goals* of this course:

- Learn to develop basic algorithms and to write structured computer code
- Learn to use MATLAB

# **<sup>7</sup>** Introduction to MATLAB

The remainder of this section of notes is intended to provide a brief introduction to MATLAB.

This is not intended to be a thorough tutorial on the use of the tool, but the beginning of a process that will continue throughout the course.

# The MATLAB Desktop

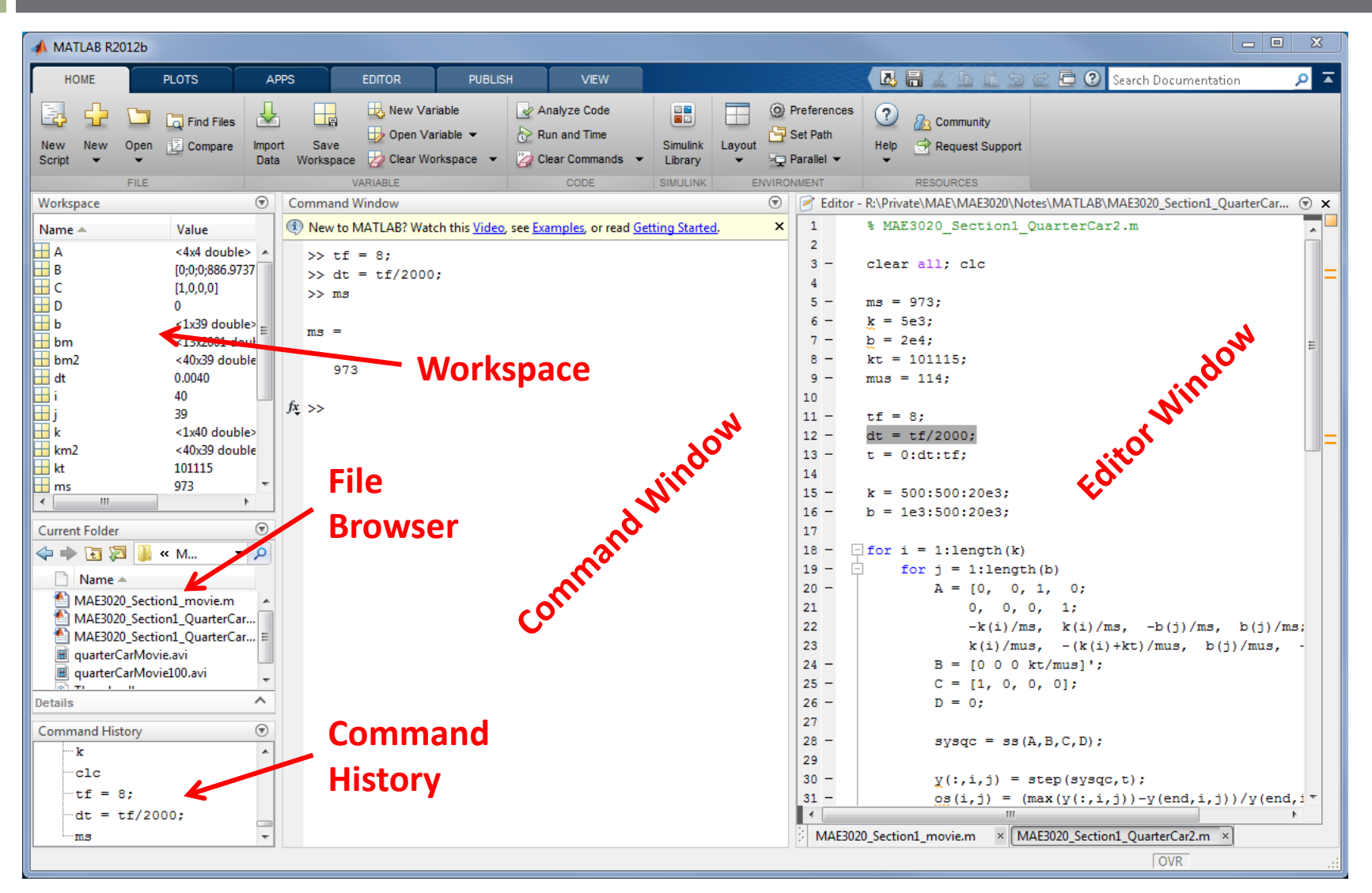

### The MATLAB Desktop – Command Window

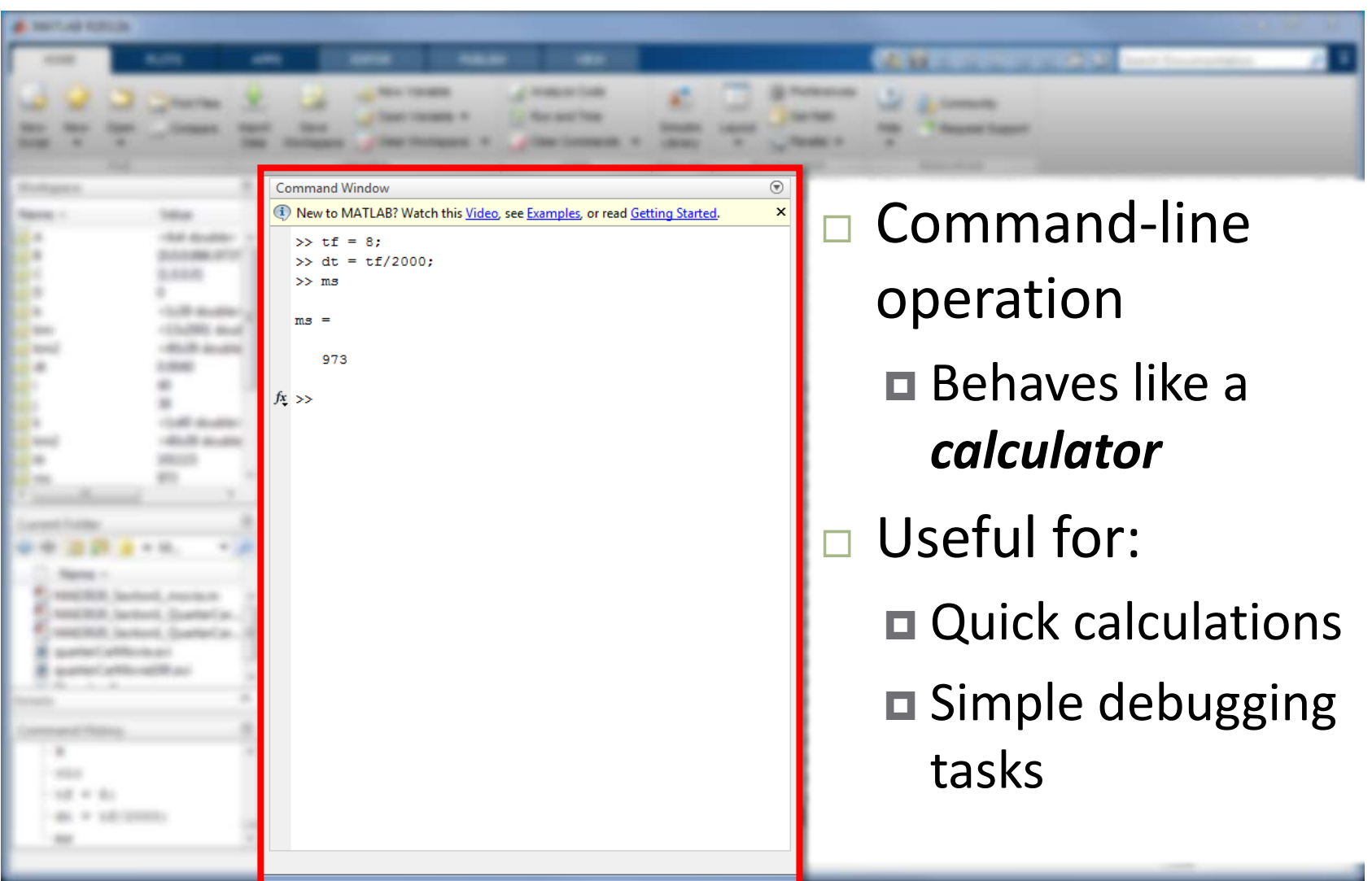

### The MATLAB Desktop – Editor Window

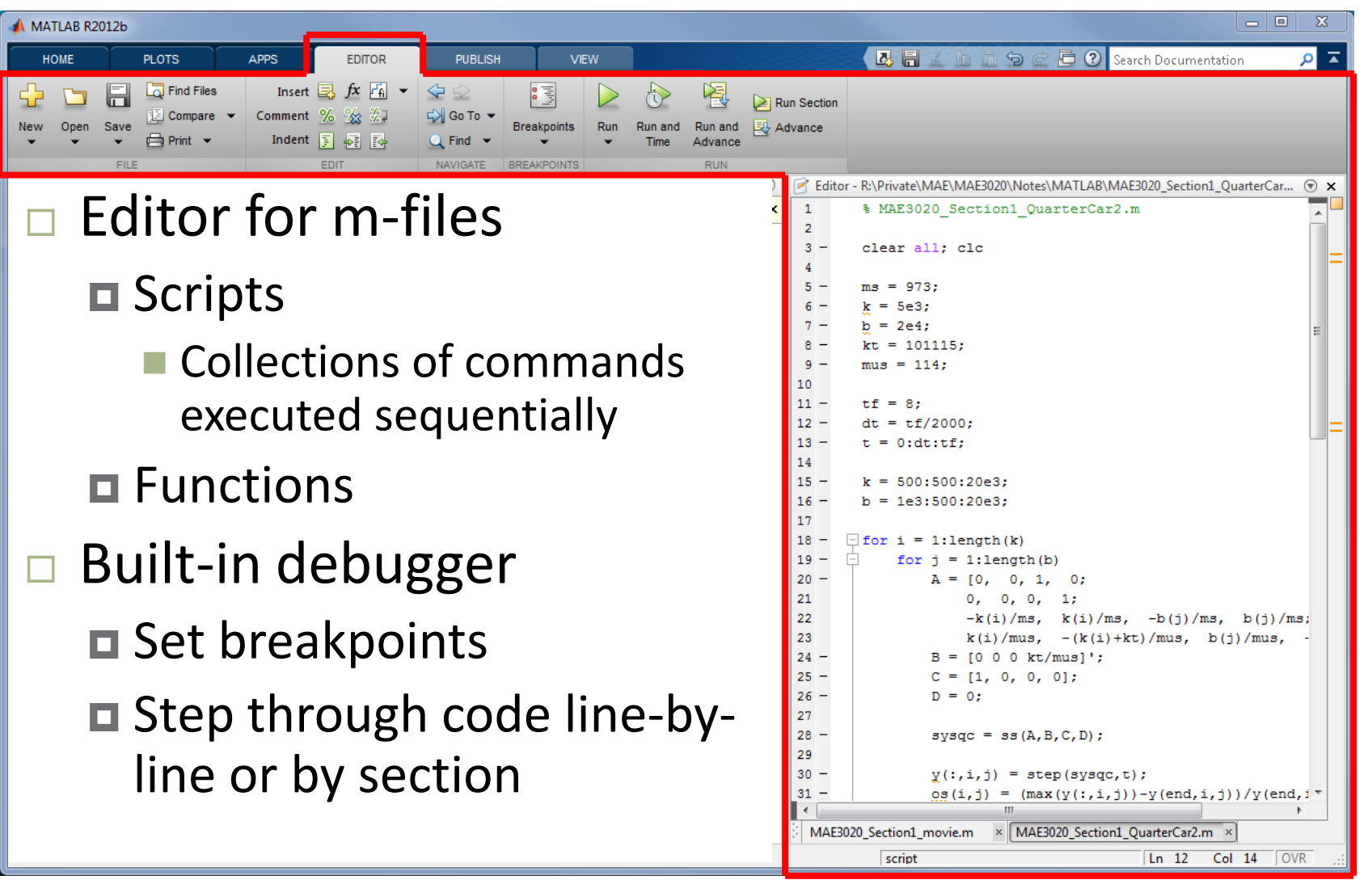

### The MATLAB Desktop – Workspace

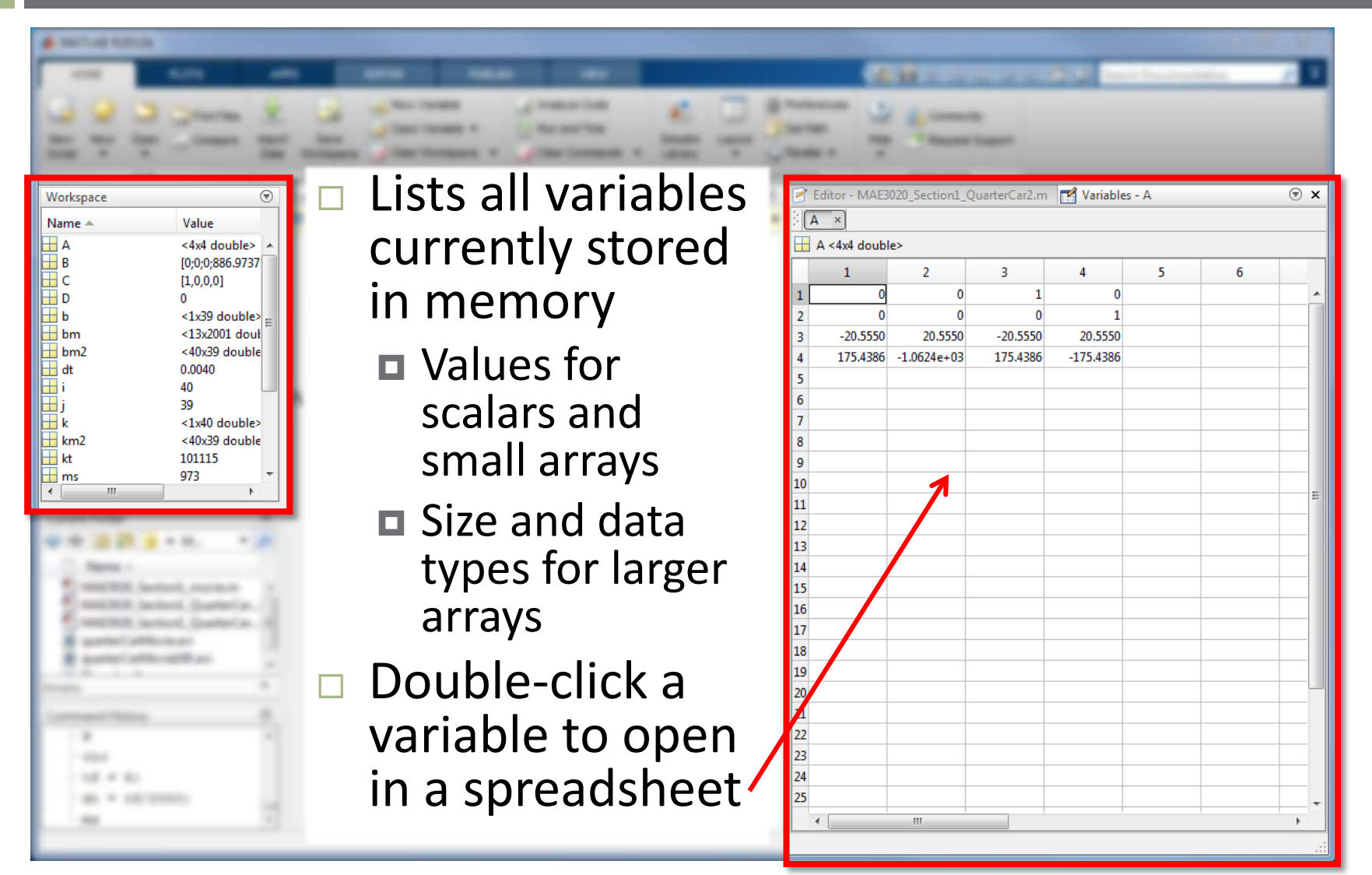

### The MATLAB Desktop – Current Folder

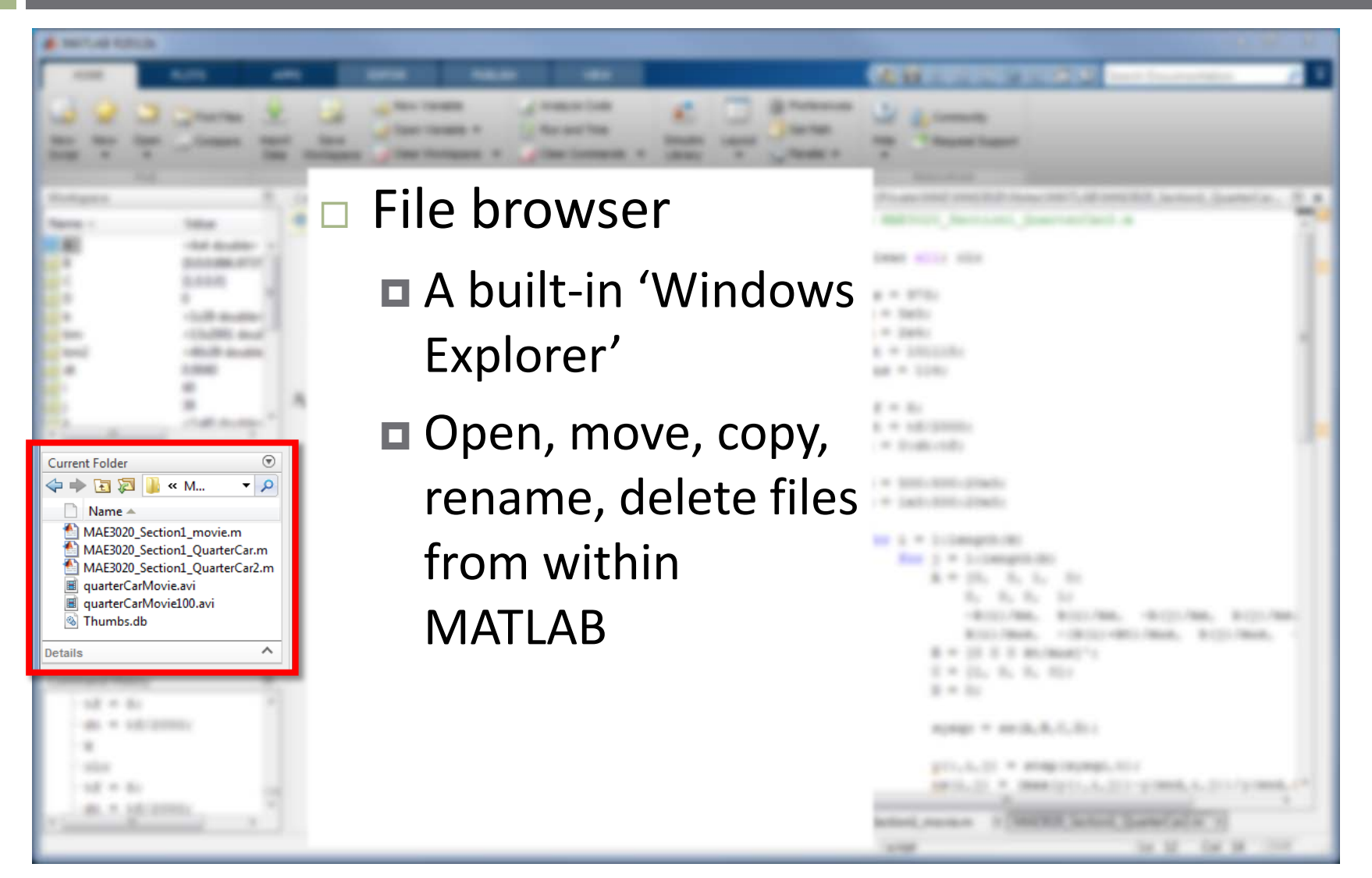

### The MATLAB Desktop – Command History

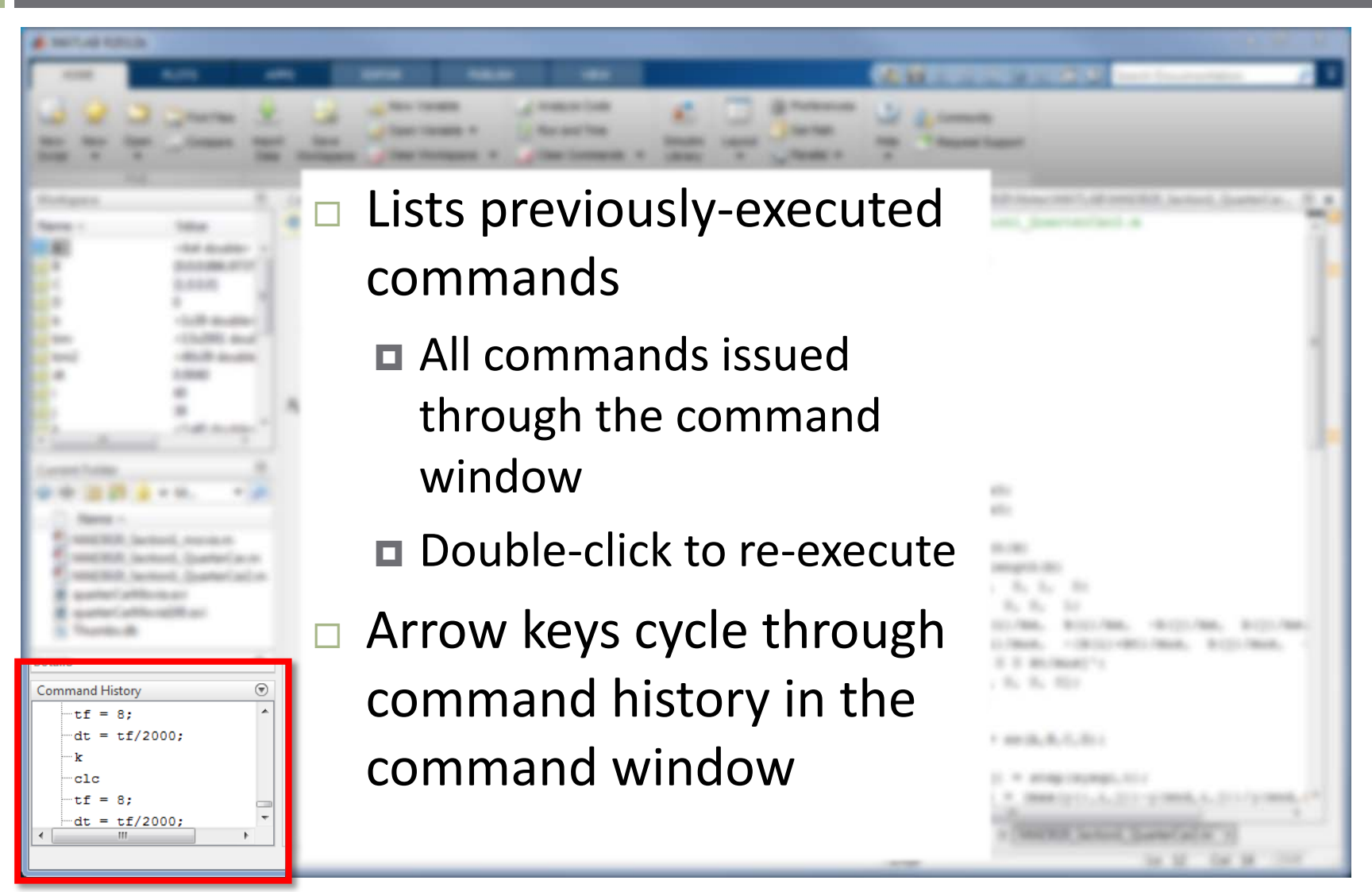

### The MATLAB Desktop – Docking Windows

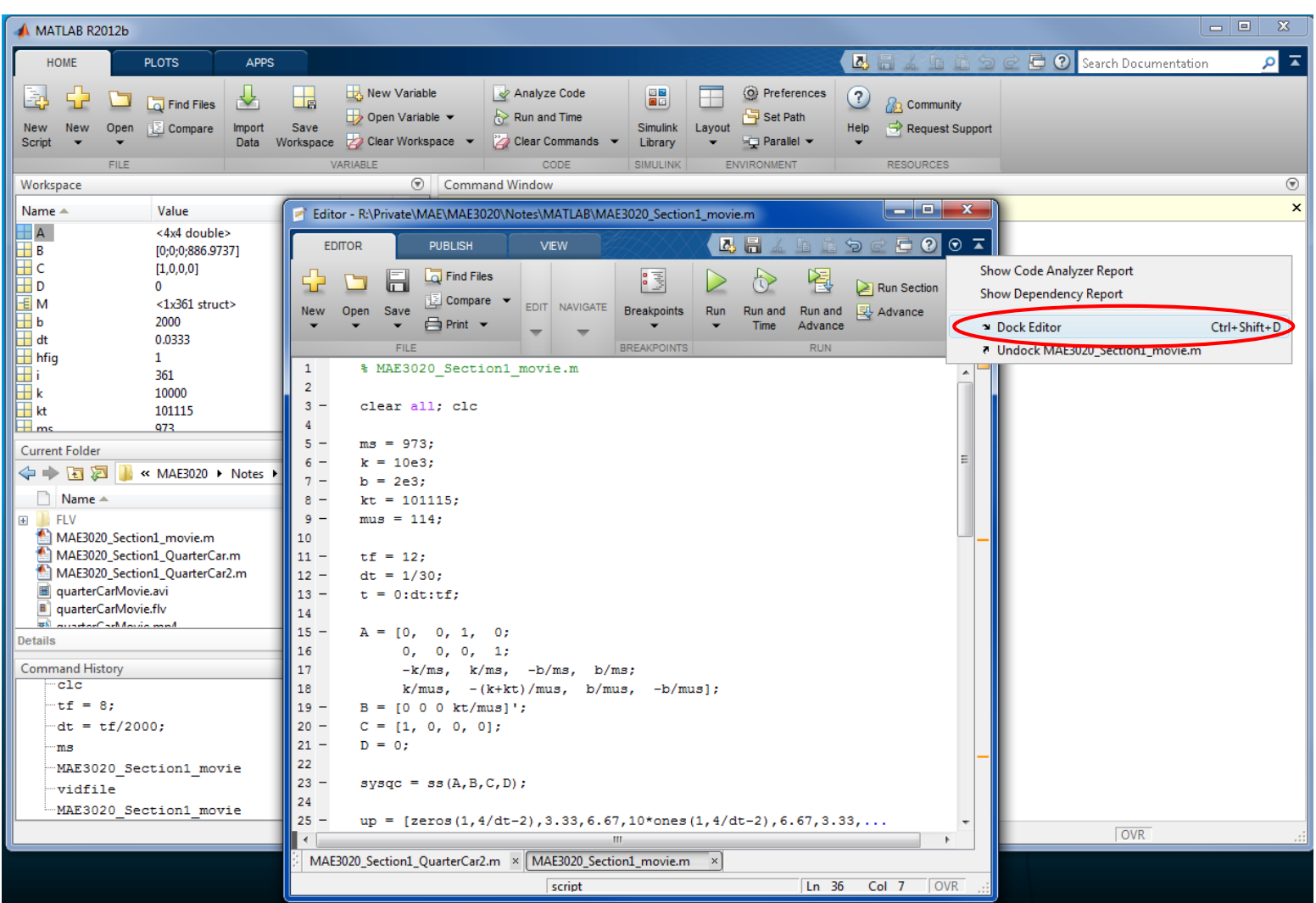

### The MATLAB Desktop – Docking Windows

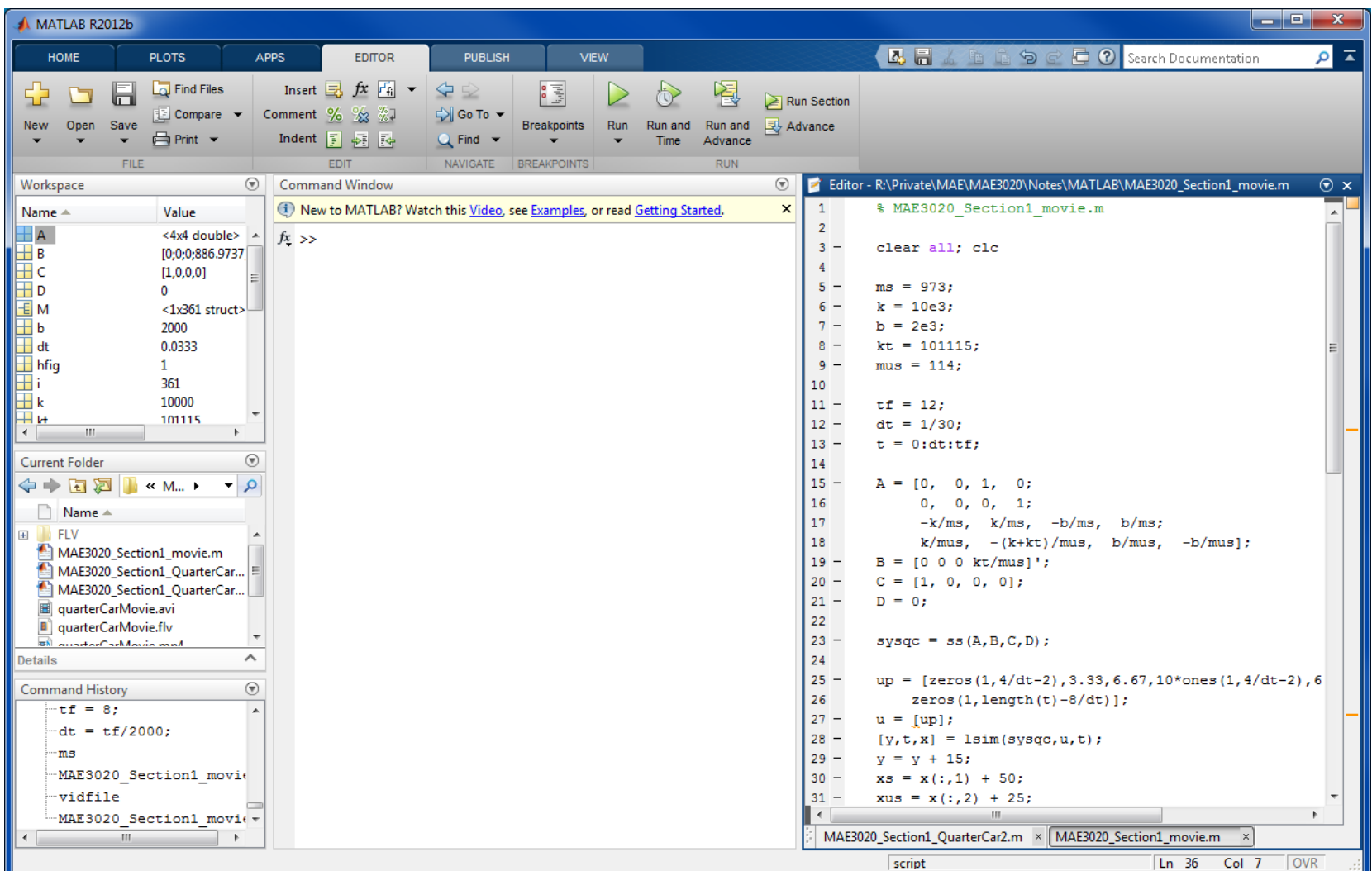

## The MATLAB Desktop – Saving Layouts

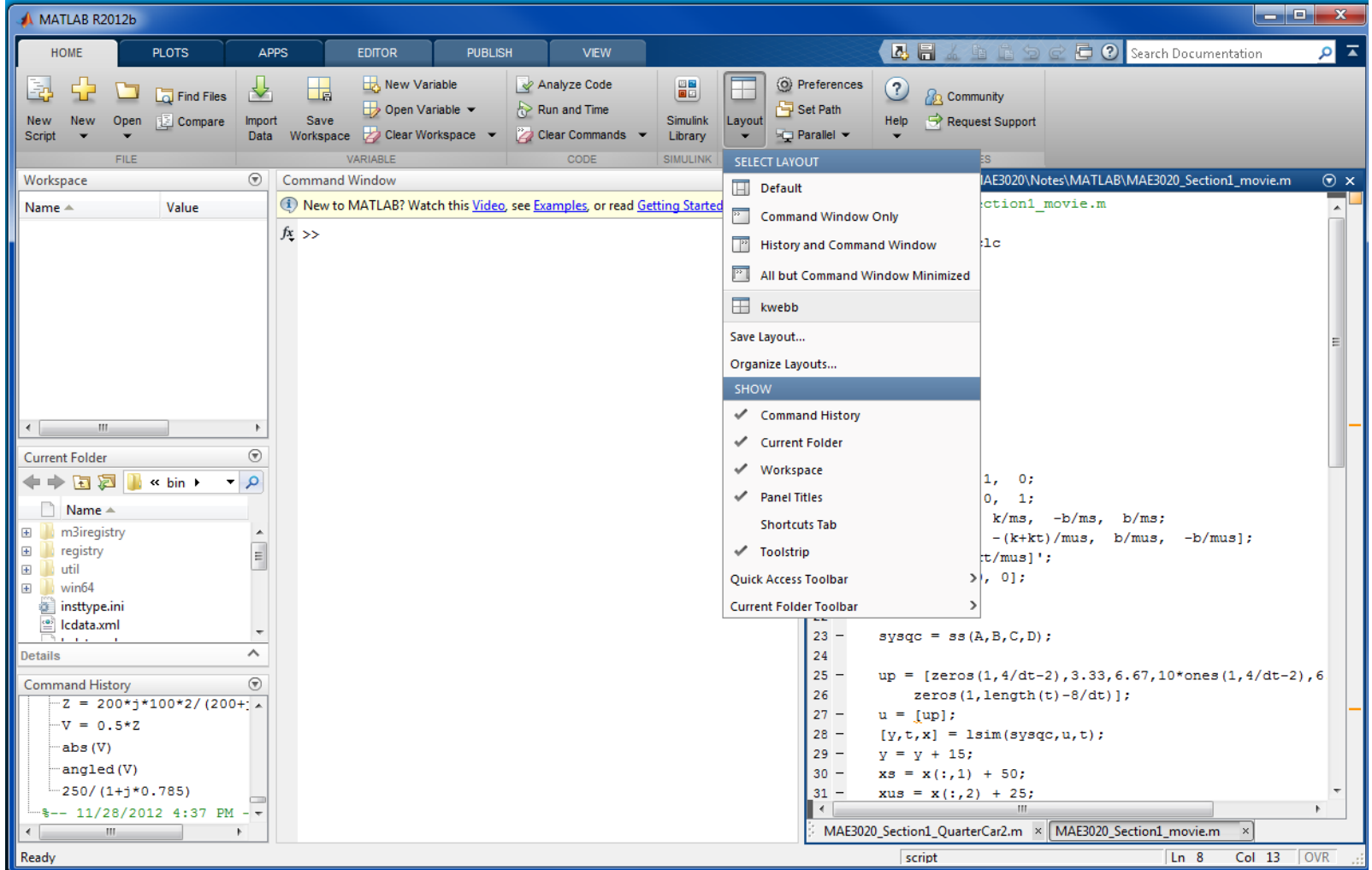

# Assignment of Variables

**17**

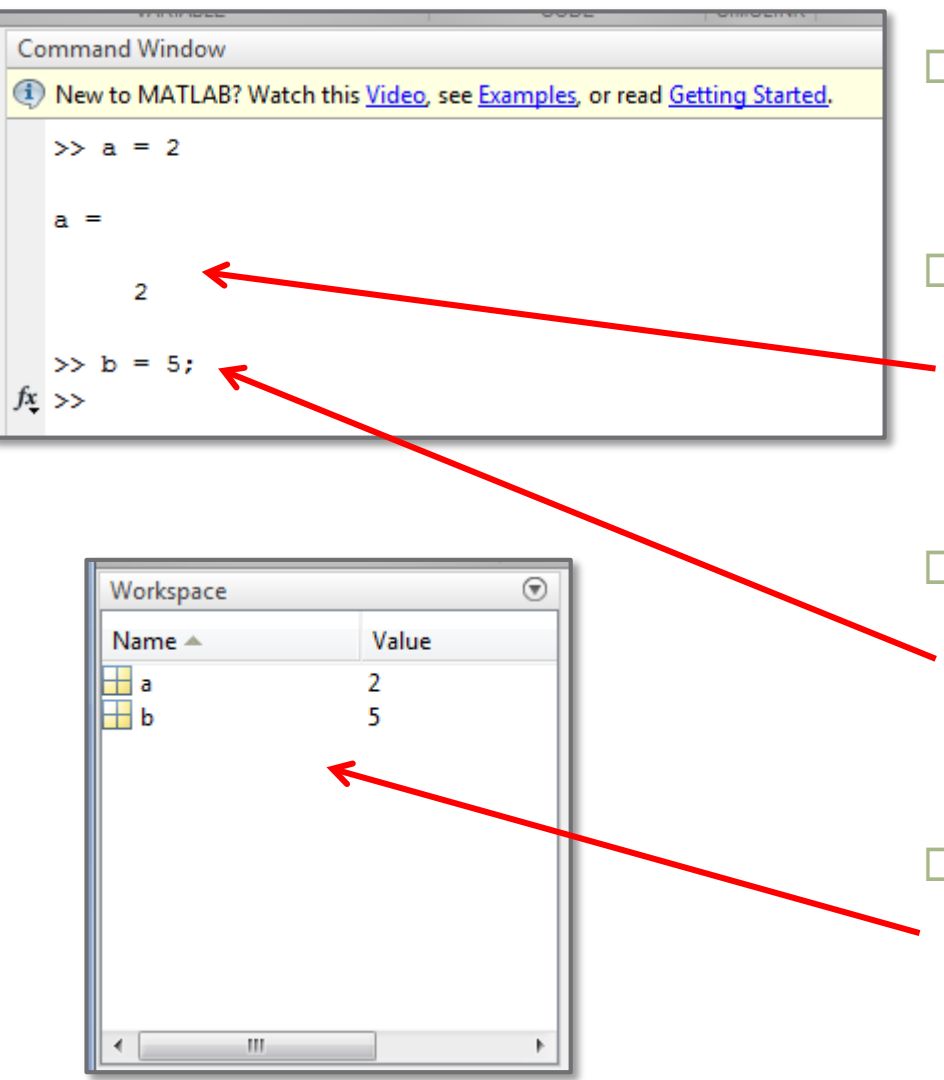

- Can define variables and assign values
- Variable and value echoed in command window
- Terminating command with semicolon

suppresses echo

 Variables then appear in workspace

# **<sup>18</sup>** Data Types

Variables used in MATLAB can be of many different types, e.g. integers, floating-point numbers, alphanumeric characters, etc.

The following section introduces each of these data types. You'll gain a better understanding of each as the course progresses.

## Variable Declaration

- **19**
- In MATLAB, it isn't necessary to declare a variable before using it, e.g.:

 $a = 7.4039$ 

- Declaration occurs automatically upon assignment  $\blacksquare$  Default type is double
- $\Box$  This differs from many other languages, e.g. in C:

```
float a;
a = 7.4039
```
or

# Variable Names

- Variable names must *start with a letter*
- Names may contain *letters*, *numbers*, and *underscore* characters

*No spaces*

- Names are *case sensitive*
- Don't name variables with names of *built-in functions*
	- Can be done, but that function will not be available as long as the variable is defined in the workspace

# Fundamental MATLAB Data Types

- **21**
- MATLAB supports many different numeric and nonnumeric *data types*

#### **Numeric types**

 $\blacksquare$  int8, int16, int32, int64  $\blacksquare$  uint8, uint16, uint32, uint64 **<u>m</u>** single  $\blacksquare$  double

#### **Non-numeric types**

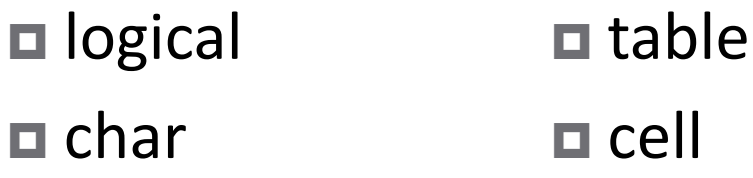

**□** struct function handle  $\Box$  When you assign a variable a numeric value, e.g.

 $a = 7.4039;$ 

by default, its type is double

double

- Numeric value stored using double-precision floating-point format
- 64 bits used to store each variable value
- Accurate representation of very large and very small values
	- Range:  $\pm 2.22507 \times 10^{-308}$  ...  $\pm 1.79769 \times 10^{308}$
- Can *usually* ignore numerical errors due to inaccurate numeric representation

# Non-Default Data Types

- It is possible to force MATLAB to store numeric variable values as other types
	- We'll rarely, if ever, do this here
	- May become important if writing code for execution on non-PC target hardware,
		- **E.g., microcontroller for control system application**
	- Default, double, type requires 64 bits
		- May consume excessive memory
		- **Mathematical operations may be too slow on some** hardware
	- Other data types trade off precision for memory

# Data Types – single

#### single

- Single-precision floating-point format
- $\Box$  32 bits
- **□ Less memory required than for double**
- $\blacksquare$  **Less precise than double**
- **□** Range:  $\pm 1.17549 \times 10^{-38}$  ...  $\pm 3.40282 \times 10^{38}$

#### Data Types  $-$  int8, int16, int32, int64

#### *Signed integers*

 $\blacksquare$  One sign bit – remainder for integer value

- int8 8-bit  $\blacksquare$  Min: -128  $\Box$  Max: 127
- int16  $\Box$  16-bit  $\blacksquare$  Min: -32768  $\blacksquare$  Max: 32767

#### int32

- 32-bit
- $\blacksquare$  Min: -2147483648
- Max: 2147483647

#### int64

- $\Box$  64-bit
- Min: -9223372036854775808
- Max: 9223372036854775807

#### Data Types  $-$  uint8, uint16, uint32, uint64

#### *Unsigned integers*

■ All bits used to store integer value

uint8 8-bit  $\blacksquare$  Min: 0  $\blacksquare$  Max: 255

 uint16  $\blacksquare$  16-bit  $\blacksquare$  Min: 0  $\blacksquare$  Max: 65535  $\Box$ uint32  $\Box$  32-bit

- 
- $\Box$  Min: 0
- Max: 4294967295

 $\Box$ uint $64$  $\Box$  64-bit  $\blacksquare$  Min: 0 Max: 18446744073709551615

# Non-numeric Types – logical

Data type that stores one of only two values:

 $\blacksquare$  True – stored as a 1

 $\blacksquare$  False – stored as a 0

 $\Box$  For example, relational (comparison) operations return logical values:

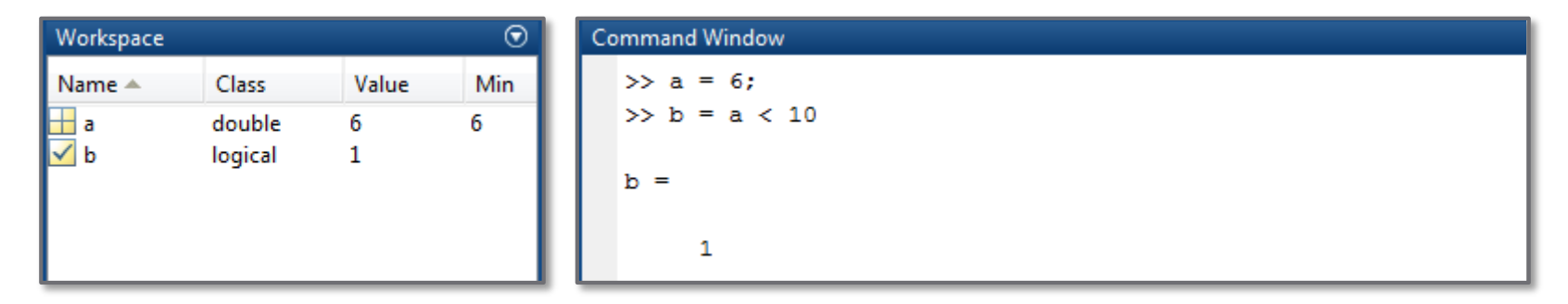

 Relational operation evaluates as true  $\blacksquare$  b stored as a logical with value 1

# Non-numeric Types – char

- Data type used for *text*
	- Alphanumeric characters
- Useful for:
	- $\blacksquare$  Reading from and writing to files
	- **□** Annotating plots, etc.
- $\Box$  Variables are of the char type when their assigned value is enclosed in *single quotes*:

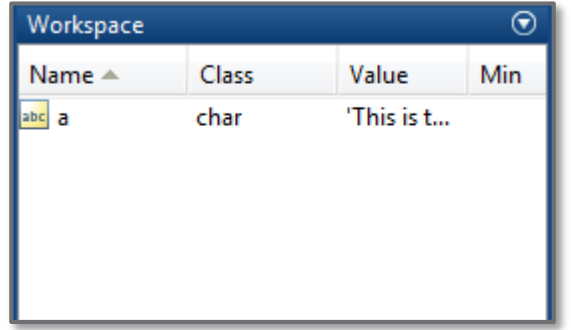

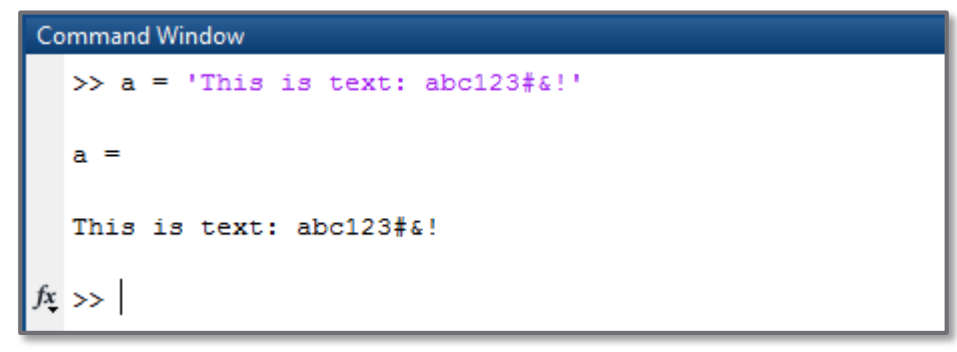

# Non-numeric Types – cell

- **29**
- A *cell array* is a collection of individual data containers called *cells*
- Each cell in an array may be of a different size or different type
- For example, c is an array of char and double cells:

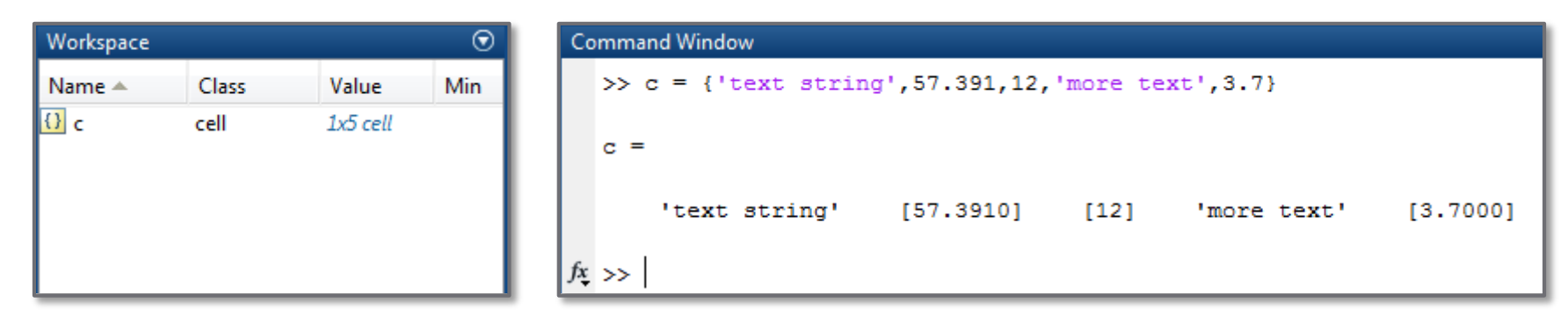

#### $\Box$  c is of type cell

# Non-numeric Types – table

- Container to hold column-oriented data of different types and sizes
	- Useful for spreadsheet-like data
	- $\blacksquare$  Each column contains a different variable
- May also include metadata properties, e.g.:
	- Variable units
	- **□** Row names, etc.

#### **Command Window**

```
>> day = {'Monday','Tuesday','Wednesday','Thursday','Friday'};
\gg Thigh = [63;71;68;59;74];
\gg Tlow = [48;51;50;47;49];
>> sky = {'Partly Cloudy','Clear','Partly Cloudy','Cloudy','Clear'};
\gg precip = [0.01;0;0.04;0.89;0];
```
>> T = table(day, Thigh, Tlow, sky, precip)

#### $T =$

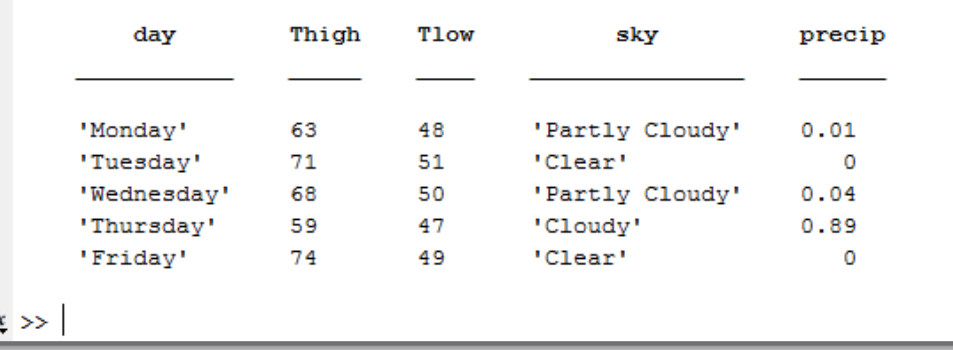

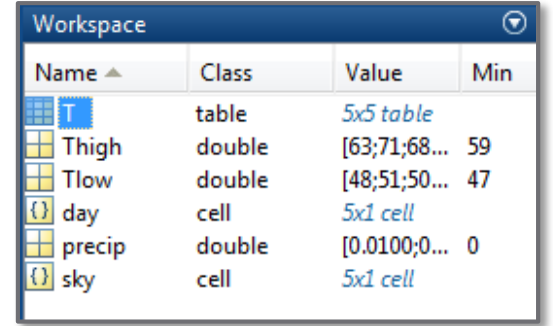

## Non-numeric Types – struct

 *Structures* are arrays with named *fields*, each containing data of varied type and size  $\Box$  Field data can be accessed individually

#### **Command Window**

```
>> Weather.day = {'Monday','Tuesday','Wednesday','Thursday','Friday'};
  >> Weather. Thigh = [63; 71; 68; 59; 74];
  >> Weather.Tlow = [48;51;50;47;49];
  >> Weather.sky = {'Partly Cloudy','Clear','Partly Cloudy','Cloudy','Clear'};
  >> Weather.precip = [0.01;0;0.04;0.89;0];
  >> Weather
  Weather =day: {5x1 cell}
        Thigh: [5x1 double]
         Tlow: [5x1 double]
          sky: {5x1 cell}
       precip: [5x1 double]
  >> Weather.sky
                                                                                  \odotWorkspace
  ans =Name \triangleMin
                                                          Class
                                                                      Value
       'Partly Cloudy'
                                             \pm Weather
                                                          struct
                                                                      1x1 struct
       'Clear'
                                             \left\{ \right\} ans
                                                          cell
                                                                      5x1 cell
       'Partly Cloudy'
       'Cloudy'
       'Clear'
fx \rightarrow
```
#### **32** Mathematical Operations and Built-In Functions

MATLAB includes an extensive library of general-purpose, as well as many applicationspecific, built-in functions.

# Basic Mathematical Operations

- MATLAB includes all of the basic mathematical functions you would expect in a scientific calculator
	- **□** Addition
	- **□** Subtraction
	- Multiplication
	- $\square$  Division
	- Exponentiation

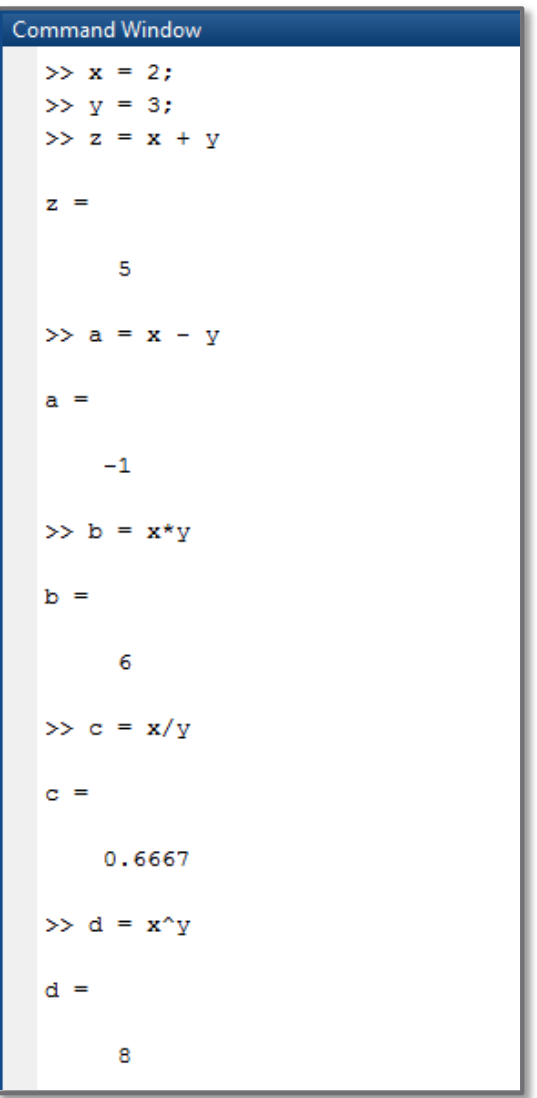

# Order of Operations

#### MATLAB order of operations:

- 1) ( ) parentheses
- 2) ^ exponentiation
- 3) negation
- $4)$  \*,  $/$ ,  $\setminus$  multiplication, division
- 5) +, addition, subtraction
- Expressions are evaluated left to right within each level of the precedence hierarchy

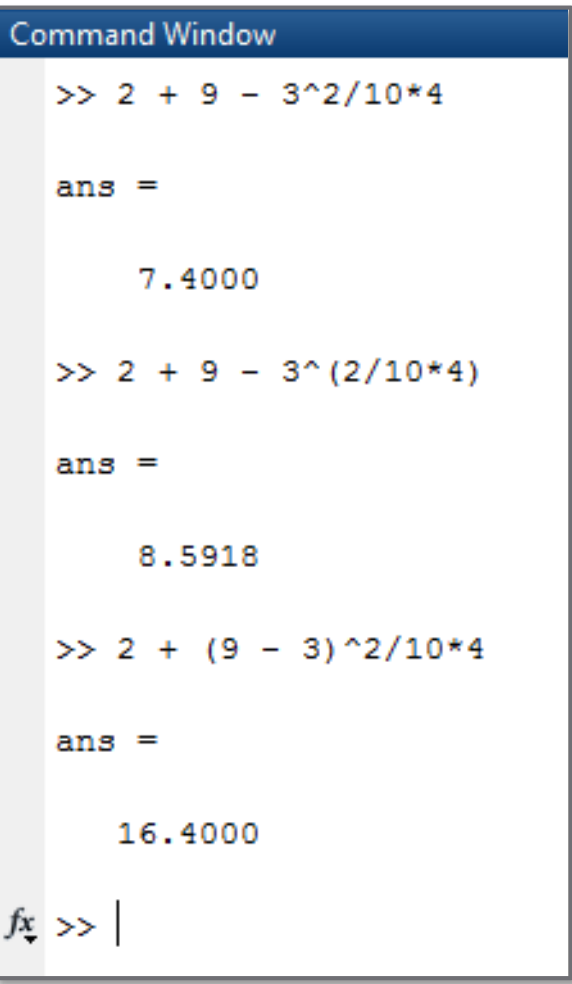

# Built-In Functions

- □ MATLAB includes many built-in mathematical functions, including:
	- $\Box$  Square root:  $\sqrt{x}$
	- **Exponential:**  $e^x$
	- $\blacksquare$  Factorial:  $x!$
	- $\Box$  Absolute value:  $|x|$
	- And many, many more…

```
Command Window
  >> x = 2:\gg y = sqrt(x)
  V =1.4142
  \gg z = exp(x)
   z =7.3891
  \gg q = factorial(x^3)
  q =40320
  \gg p = abs (y-x)
  p =0.5858
fx \rightarrow
```
# Trigonometric Functions

- *Trigonometric functions* expect input arguments expressed in *radians*
- $\Box$  Inverse trig functions return values in radians
- To operate in *degrees*
	- **□ Convert**
	- Use degree-specific functions: sind, cosd, atand, etc.

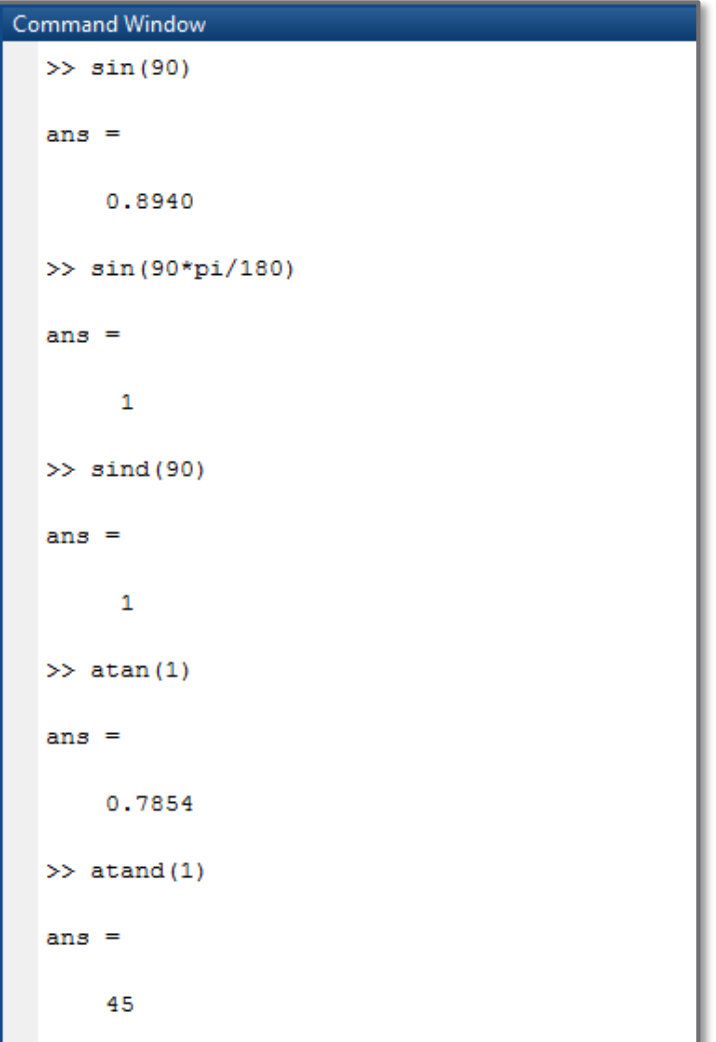

# Built-In Functions – clear, clc

 clear x y… or  $\odot$ **Command Window** Workspace **Class** Value Name  $\triangle$ Min  $V =$  $\pm$  p 0.5858 0.5858 double clear all ⊞۹ 40320 40320 1.4142 double  $+ x$  $\overline{2}$  $2^{\circ}$ double ⊞ y double 1.4142 1.4142  $\gg$  q = factorial(x^3) H z double 7.3891 7.3891 Deletes some or all  $q =$ 40320 variables from memory  $\gg$  z = exp(x) clc  $z =$ 7.3891 Clears the command  $f_x \gg$  clear all; clc window □ Good practice to start Workspace  $\circledast$ **Command Window** all scripts with: Name  $\triangle$ Value Min  $fx \rightarrow$ Class clear all; clc

# Logarithms

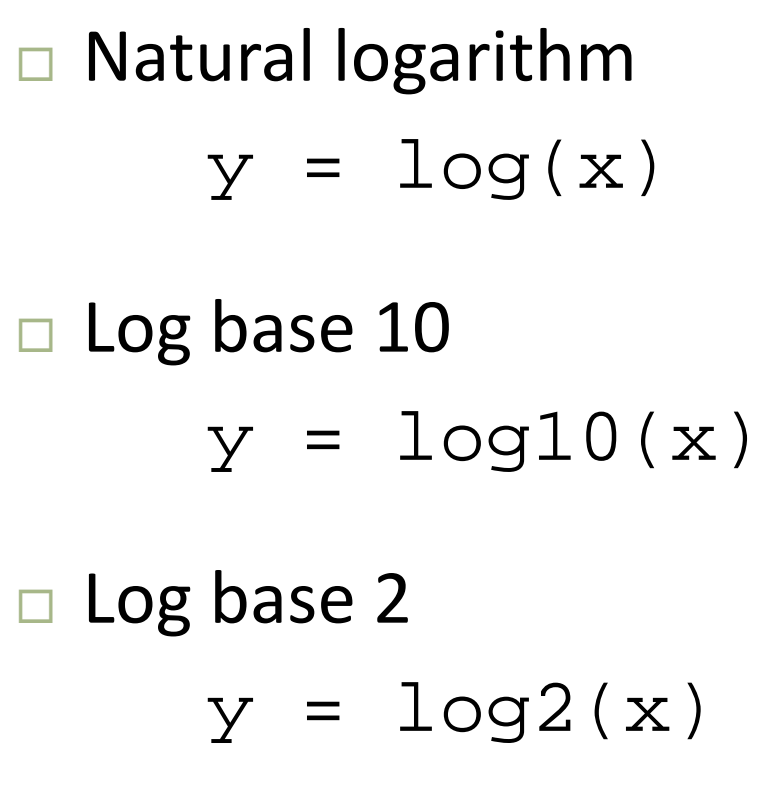

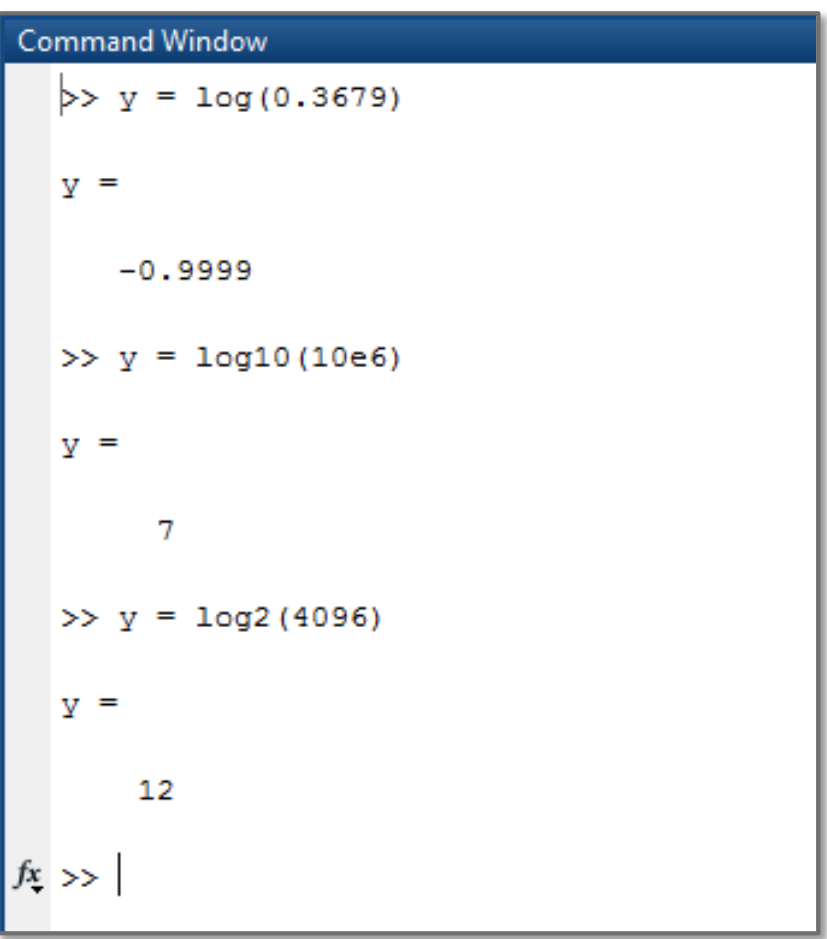

# Built-In Constants

- Some built-in MATLAB constants:
	- $\pi$ : pi
	- $\blacksquare$  Imaginary unit ( $\sqrt{-1}$ ): i or j
	- $\blacksquare$  Infinity (∞): inf
	- Not-a-number: NaN
	- $\blacksquare$  Result of most recently executed command: ans
	- **□ Largest positive floating-point** number: realmax
	- Smallest positive floating-point number: realmin

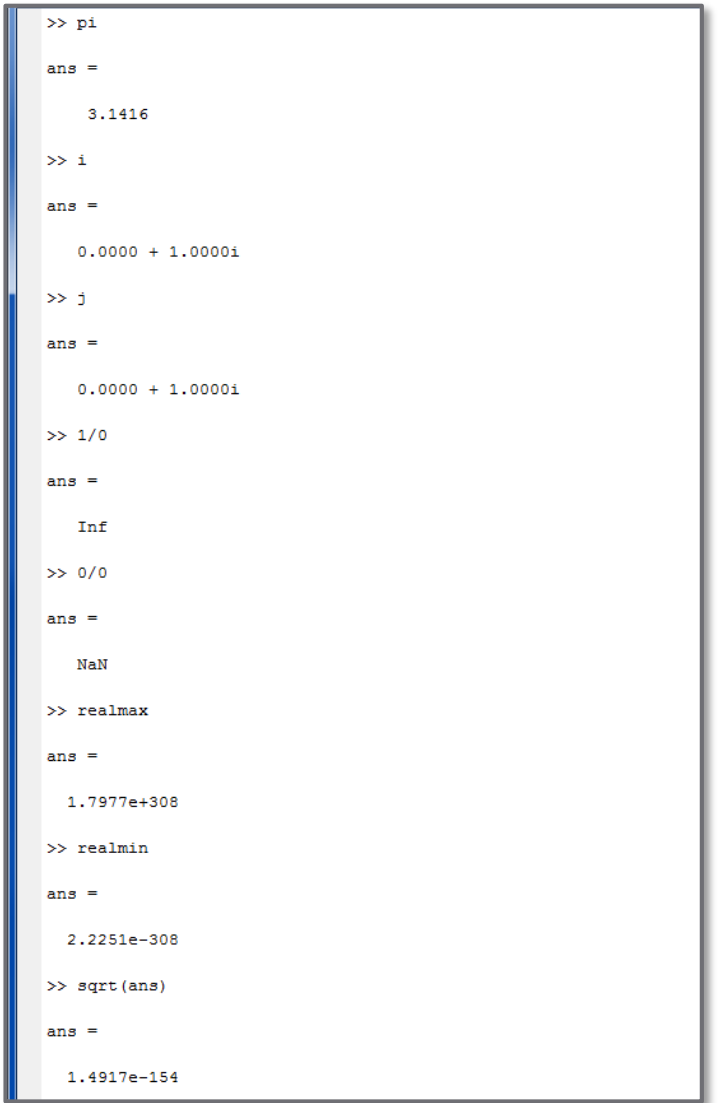

## Scientific Notation

 Use *scientific notation* to represent very large or small numbers, e.g.:

 $1.58 \times 10^{-9}$ 

- Very bad practice to type a lot of zeros *never do this*: 0.00000000158
	- Difficult to read, and much too easy to miscount zeros
- □ In MATLAB use  $\epsilon$  for  $\times$  10<sup>x</sup>, e.g.:

$$
x = 1.58e-9;
$$

Don't confuse with  $e^x$  (i.e. 2.718<sup>x</sup>) represented by  $\exp(x)$ 

# MATLAB Help Documentation

- $\Box$  Two ways to access MATLAB help files:
	- $\blacksquare$  Type: help <function> at the command line
	- Use the help documentation browser
- Not sure if a function exists to do something you want?
	- $\blacksquare$  It probably does search for it in the documentation

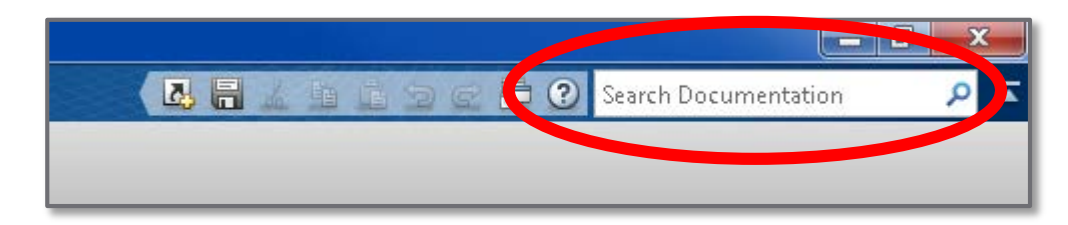

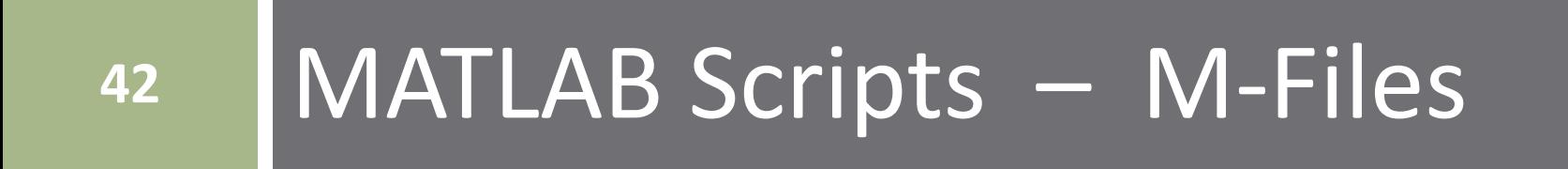

# MATLAB Command Window

- **43**
- As we've seen, we can enter commands into MATLAB through the *command window*
	- Useful for quick calculations, debugging, etc.
	- $\blacksquare$  Enter one expression at a time
	- □ To execute a sequence of commands repeatedly, must re-enter all commands each time
	- Command history is only record of executed commands
- Better practice is to write all commands to be executed in a single file or *script*, called an *m-file*

### M-Files

- *M-files* are files containing a series of MATLAB commands
	- These are *scripts* or *programs*
	- **□** So called due to the . m filename extension
	- Quickly and easily re-run at any time no need to re-type all commands in the command window
	- **Executed by entering the m-file name on the command line** or by clicking the *Run* button

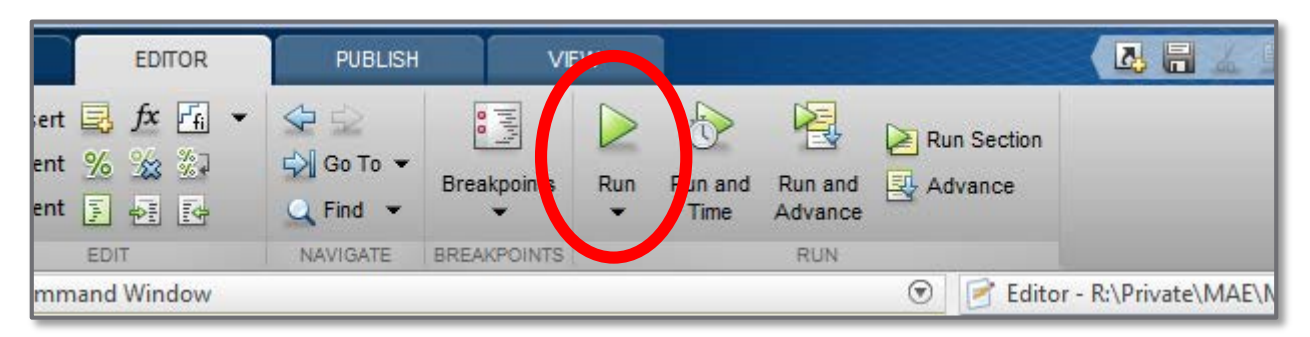

Our primary mode of interaction with MATLAB

# Scripts vs. Programs

- We'll use the terms *scripts* or *programs* interchangeably when referring to MATLAB m-files
- $\Box$  Technically, m-files are scripts, but this distinction is not important for our purposes.

#### **Programs**

- Written (possibly) in a high-level language *source code*
- *Compiled* (once) by a *compiler* into a *machine language*  executable file – *object code*
- Fast, because compilation performed once, ahead of runtime

#### **Scripts**

- High-level source code is *interpreted* and executed line-by-line by an *interpreter* at runtime
- **□** Slower than compiled programs

## MATLAB Editor

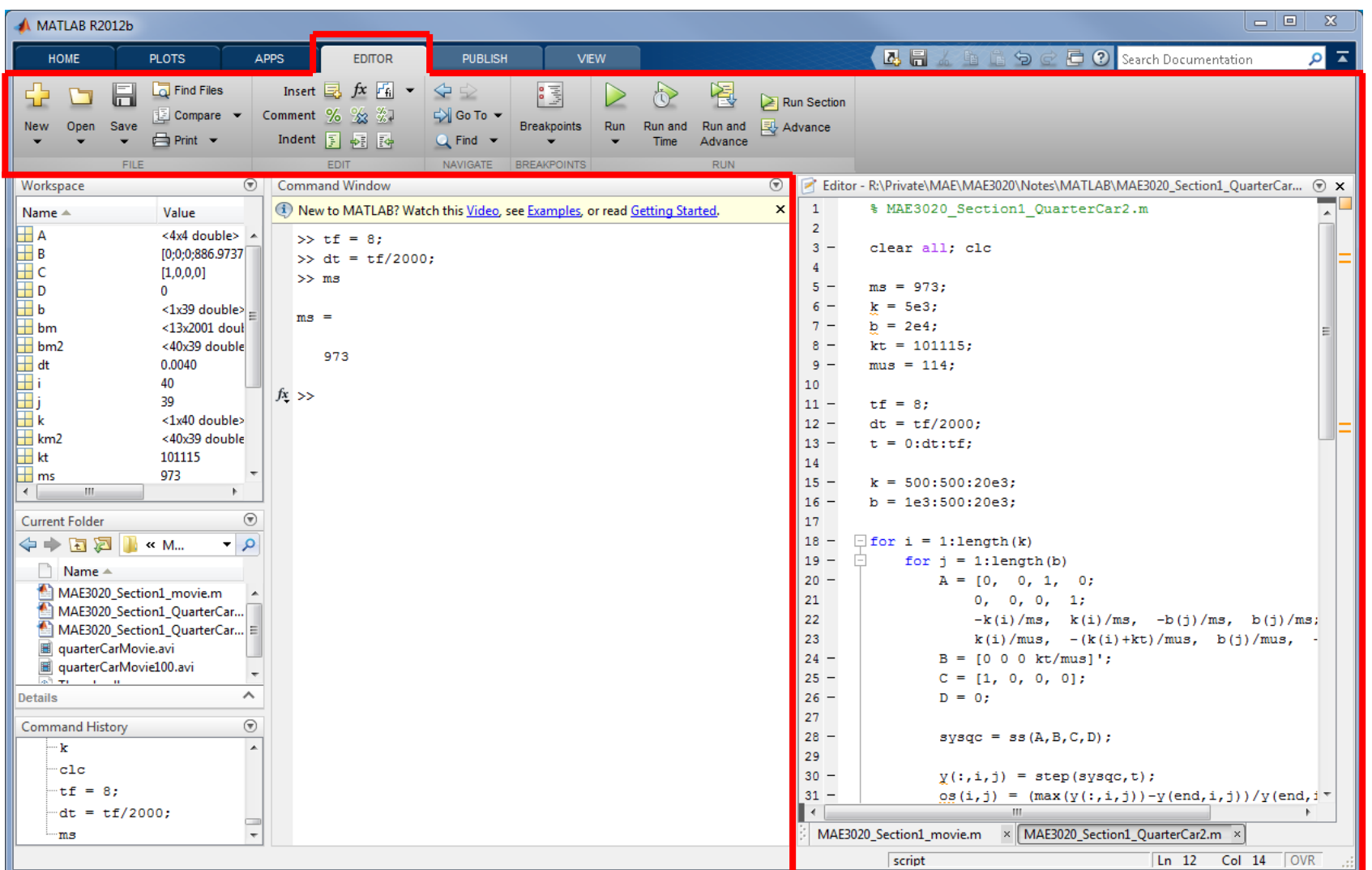

# M-File Naming Requirements

- **47**
- M-file names must *start with a letter*
- Names may contain *letters*, *numbers*, and *underscore* characters

*No spaces*

- Names are *case sensitive*
- Don't name m-files with names of *built-in functions*
	- Can be done, but may lead to confusion
	- Local m-file will take precedence over the built-in function – determined by the MATLAB path

# The MATLAB Path

- M-files can be executed three ways
	- Click the "Run" button (see p. 4)
	- $\blacksquare$  Enter the m-file name at the command line
	- **□** Call the m-file by name from within another m-file
- But, the m-file must be in the *MATLAB path*
- The path is an ordered list of directories where MATLAB looks to find m-files when called

#### The *MATLAB path includes*:

- The present working directory
- All MATLAB libraries of built-in functions
- Any directory that you explicitly add to the path

# The MATLAB Path

#### All m-files outside of the PWD – user-defined or built-in – must be in the *path* to be accessed

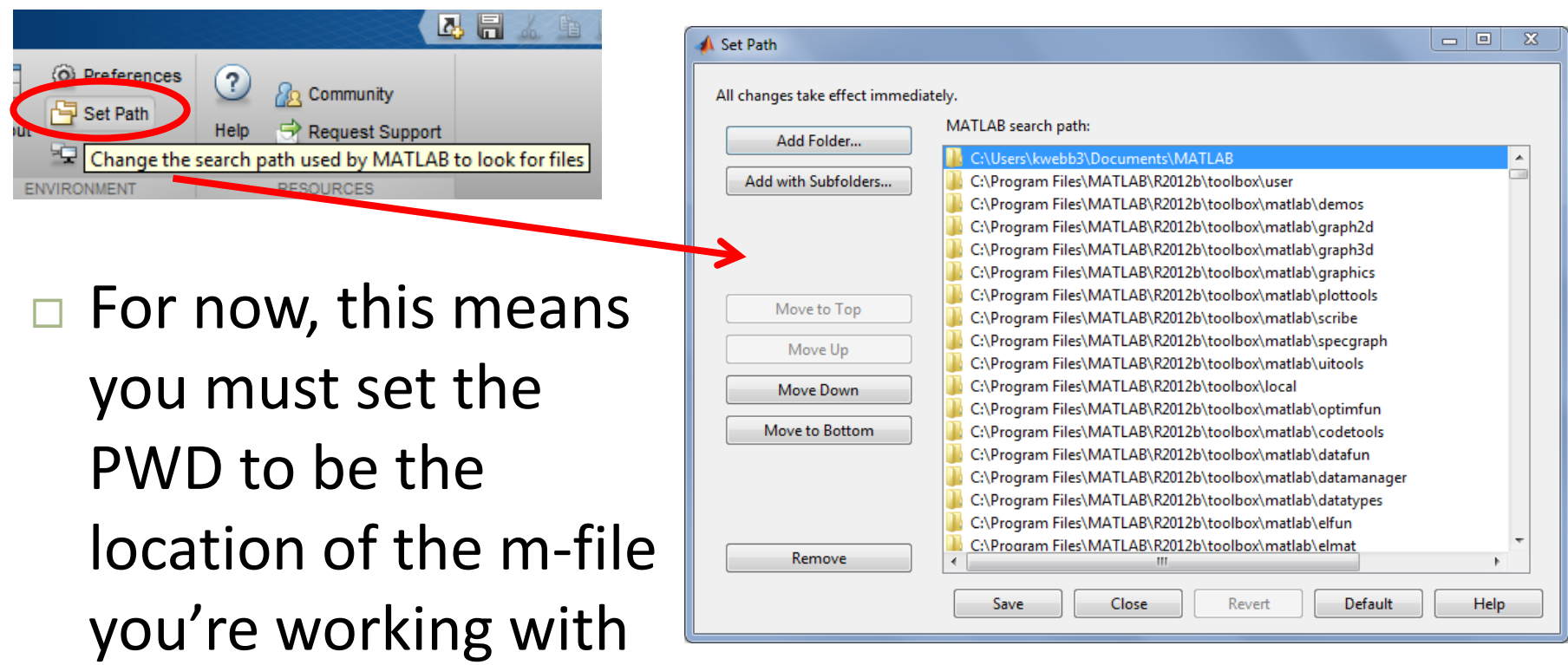

### Present Working Directory – Current Folder

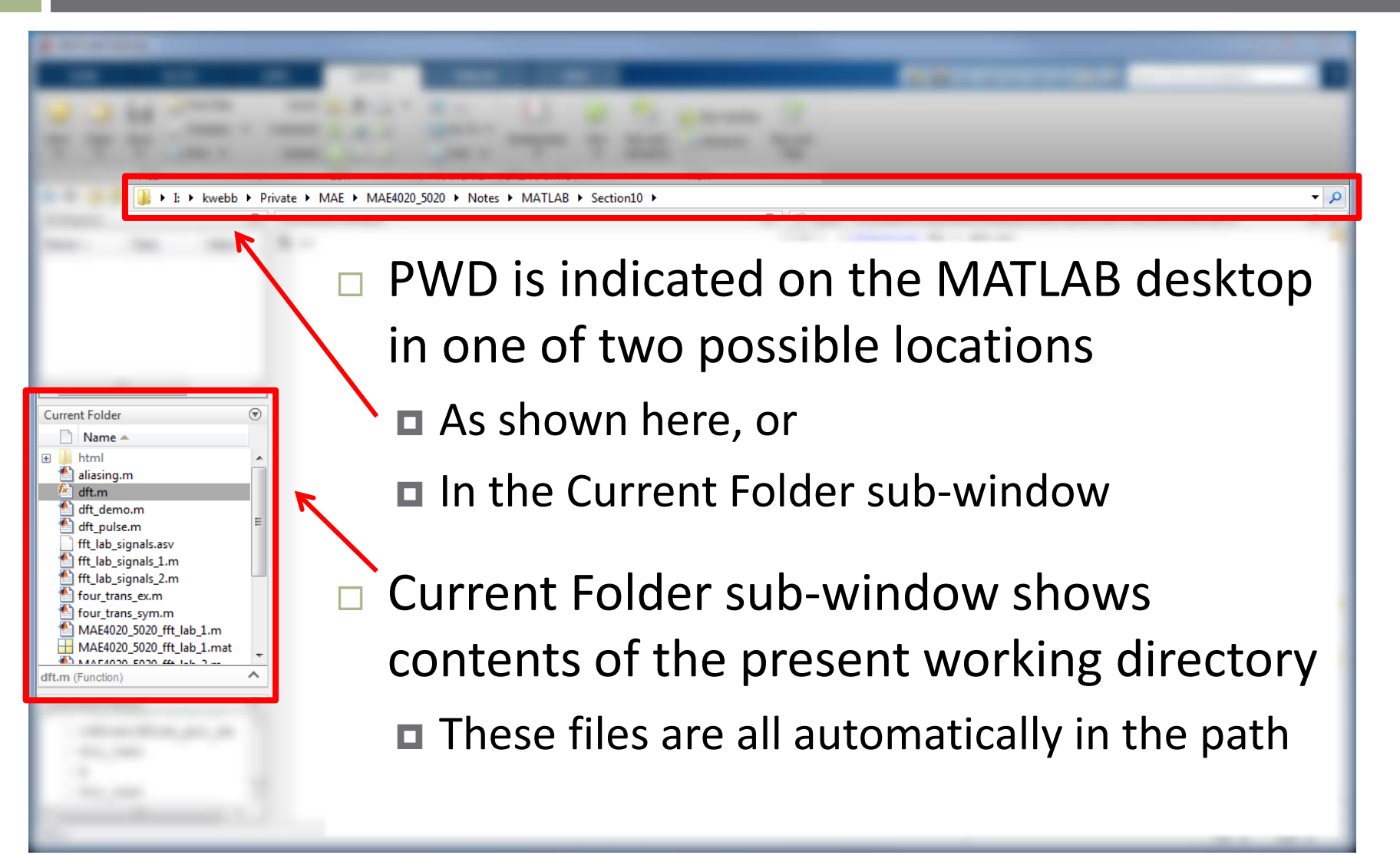

## M-Files – Best Practices

**51**

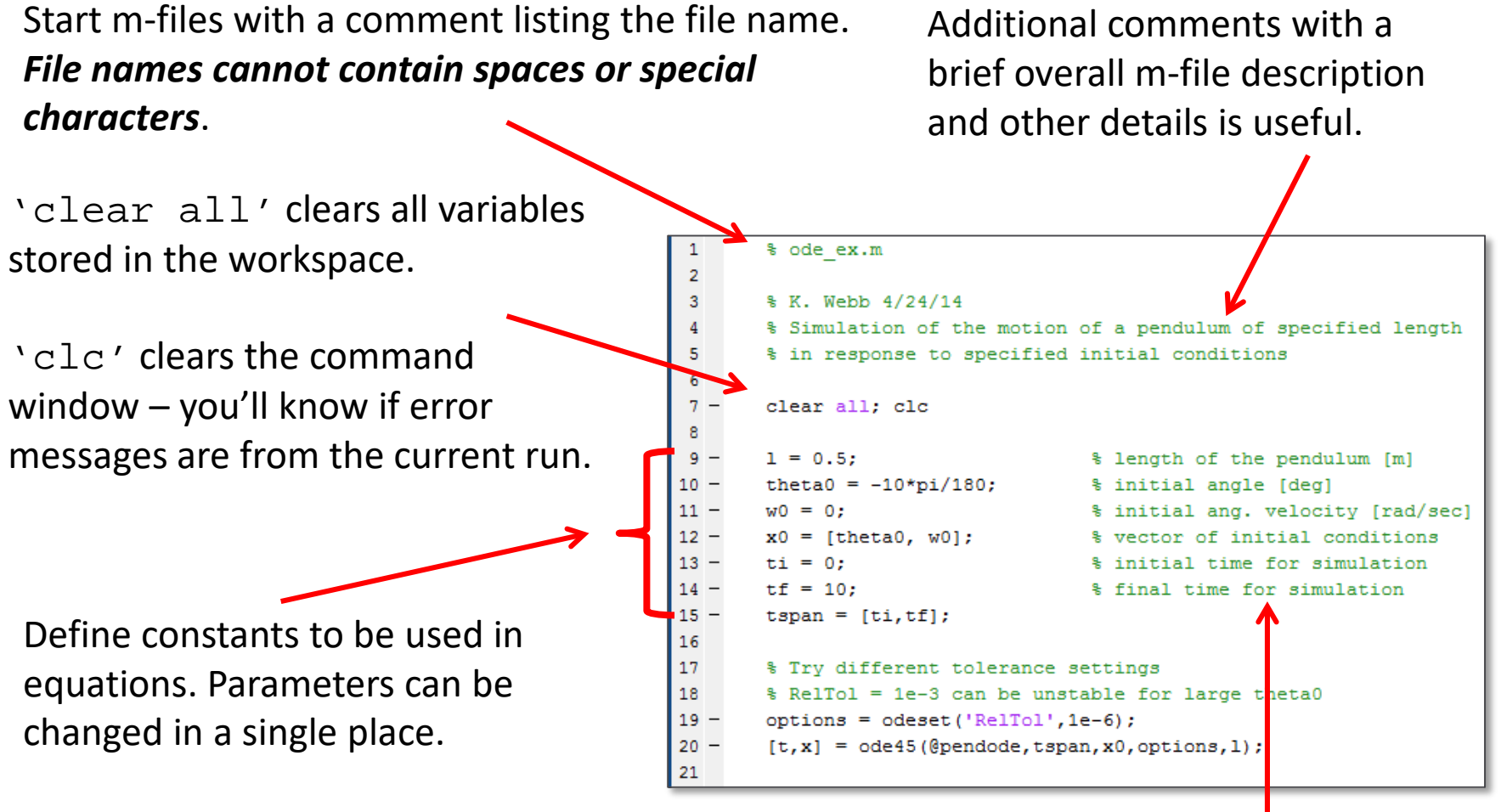

Always comment your code. Err on the side of excessive comments.

### Comments

- $\Box$  Comments are explanatory or descriptive text added to your code Not executed commands
- In MATLAB, comments are preceded by the percent sign: **%**

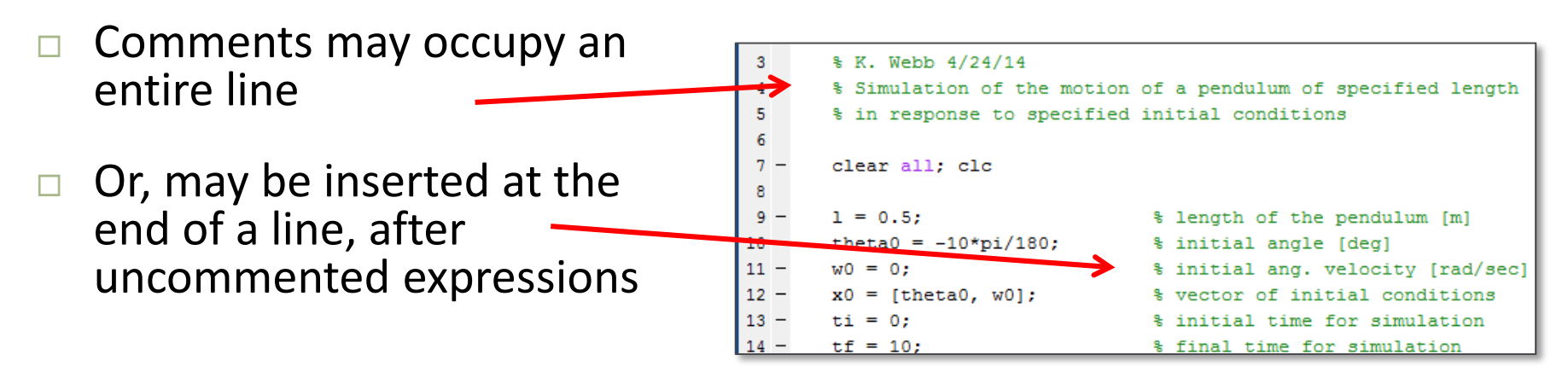

- $\Box$  Ctrl+R comments a line of text in the MATI AB editor
- Ctrl+T uncomments a line
- $\Box$  Commenting is useful for temporarily removing instructions from an m-file

# Clearing the Workspace – clear.m

- **53**
- □ Good practice to clear all variables from memory at the start of an m-file
	- Prevents problems due to variables of the same name from previous runs or other m-files
- □ Use clear.m to clear the entire workspace: clear all;
- Or, to clear individual variables, e.g.:

clear x A N

or

## Clearing the Workspace – Example

 $\Box$  M-file to generate a vector of N = 10 random numbers:

```
% clear test.m
\overline{2}3
        % demonstration of the importance of clearing the workspace
        _{\text{c1c}}л
 5
        N = 10;
                       % length of x
 6.
 7
8 -\exists for i = 1:N
9 -x(i) = i*rand; % a uniformly-dist. random number scaled by i
10 -end
11
12 -display(x);
```
#### $\Box$  The result:

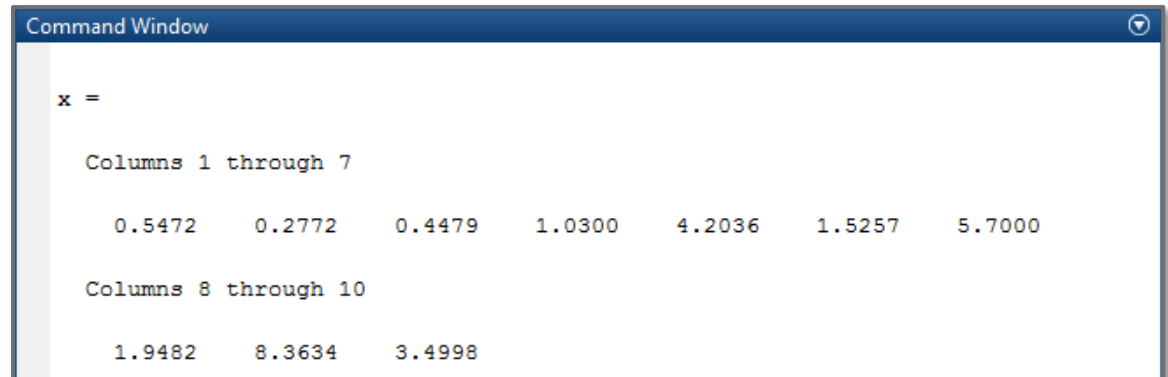

# Clearing the Workspace – Example

Run again for  $N = 5$  without clearing the workspace:

```
% clear test.m
        % demonstration of the importance of clearing the workspace
       _{\text{c1c}}% length of x
       N = 5;
6
8
      \exists for i = 1:N
                               a uniformly-dist. random number scaled by i
9
            x(i) = i*rand;10
       end
11
12 -display(x);
```
 $\Box$  x still contains 10 numbers – last 5 from the previous run:

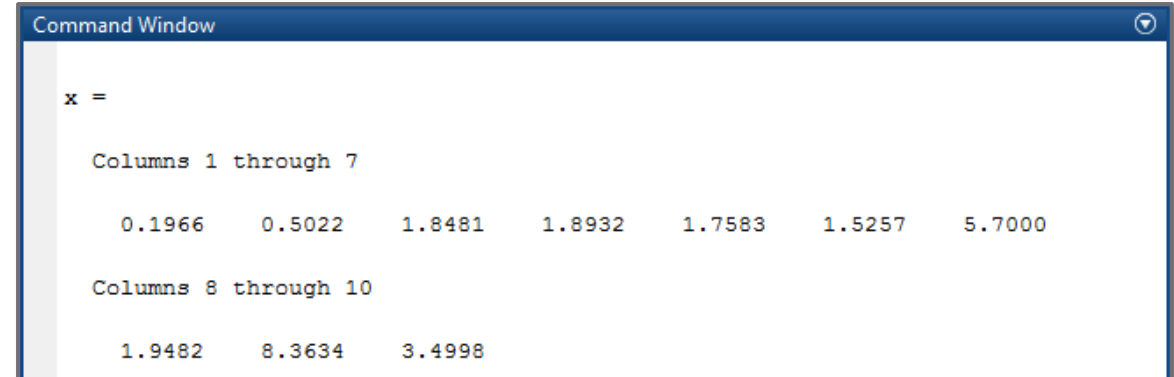

# Clearing the Workspace – Example

 $\Box$  Run again for N = 5, but now clear the workspace:

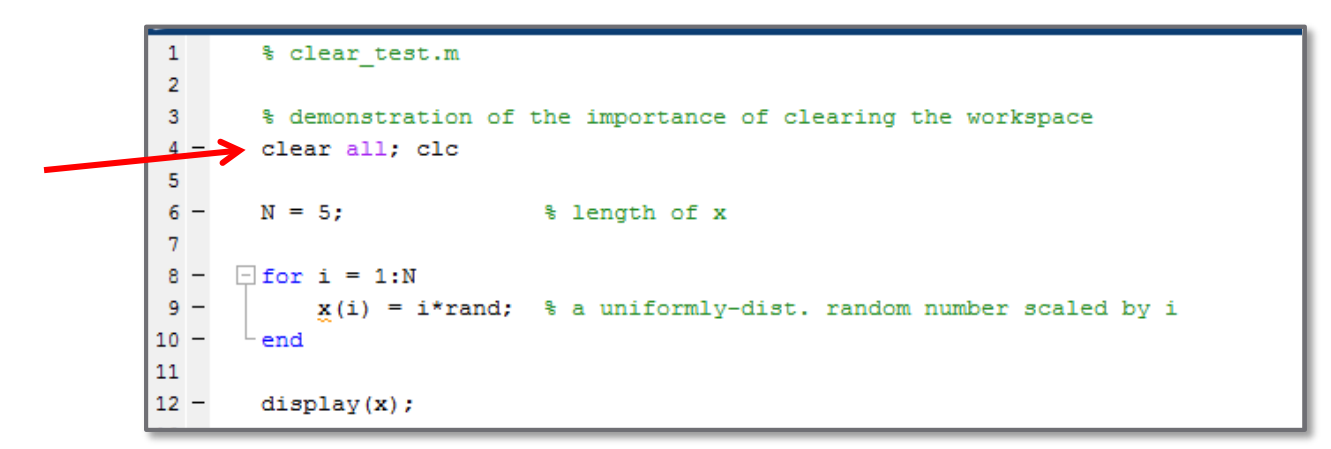

 $\Box$  Now, the length of x is 5, as expected:

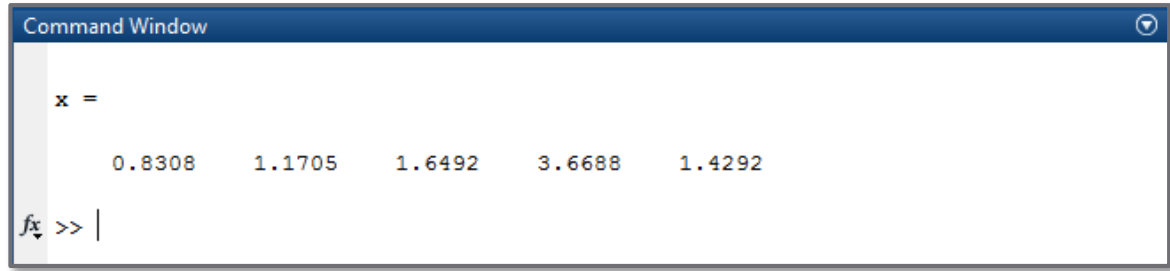

### clc.m

- Issuing the command clc clears all text from the command window
- Good practice to always do this at the start of every m-file
- Errors are reported in the command window
	- Want to know if they are from the most recent m-file execution or a previous run
	- $\blacksquare$  If the command window is cleared first, any error messages must be from the most recent run

## Pseudocode

- The most important part of the process of writing computer code is *planning*
	- Determine exactly what the program should do
	- **□ And, how it will do it**
- Before writing any code, write a *step-by-step description* of the program
	- *Natural language*
	- *Graphical* flow chart (more later)
- This may be referred to as *pseudocode*

# Programming Process

#### **Programming process**:

#### *Define the problem*

- Ensure you have a complete understanding of the problem
- Determine exactly what the program should do
	- Inputs and outputs
	- Relevant equations

#### *Design the program*

*Pseudocode* – language-independent

#### *Write the program*

**Simple translation from pseudocode** 

#### *Validate the program*

- Do the outputs make sense
- Test with inputs that yield known outputs
- Test thoroughly try to break it

## Pseudocode

- Comments can serve as pseudocode Write the comments first
	- $\blacksquare$  Then insert code to do what the comments say

mum th

□ For example:

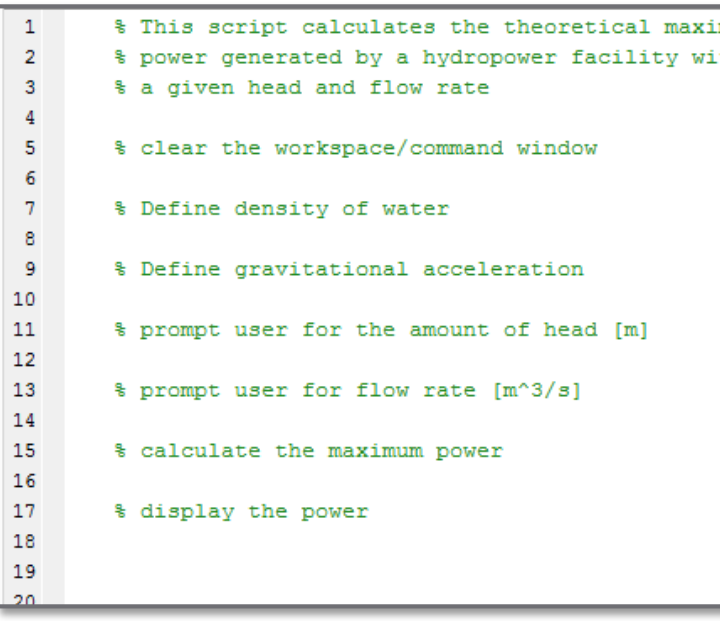

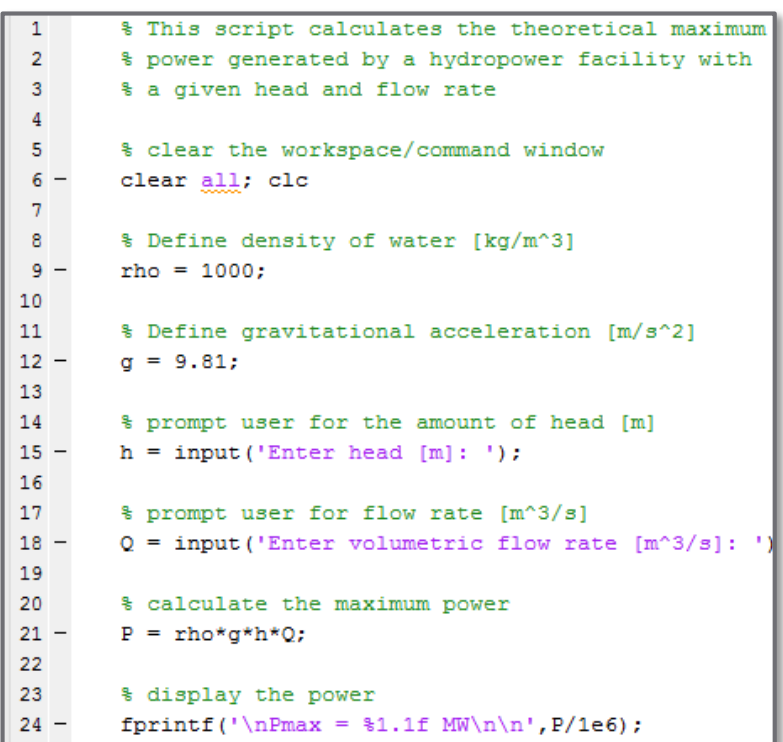

# Sequential Code Execution

- **61**
- In general code is executed line-by-line *sequentially* from the top of an m-file down
- There are, however, very important *non-sequential code structures*:
	- *Conditional statements* code that is executed only if certain conditions are met
		- if … else
		- switch
	- *Loops* code that is repeated a specified number of times or while certain conditions are met
		- for
		- while

# **<sup>62</sup>** Inputs & Outputs

## Inputs to Scripts

- $\Box$  Inputs to a script:
	- **□** Assignments of variable values
- Several input methods:
	- At the command line
	- Within the script
	- $\blacksquare$  Specified by user during execution input.m

## User-Specified Input – input.m

Prompt user for value to be assigned to a variable

*var* = input(*Prompt*)

 *Prompt*: a *string* that will be displayed in the command window, prompting the user for an input

**□**  $var$ : variable to which the user-specified input is stored

□ For example:

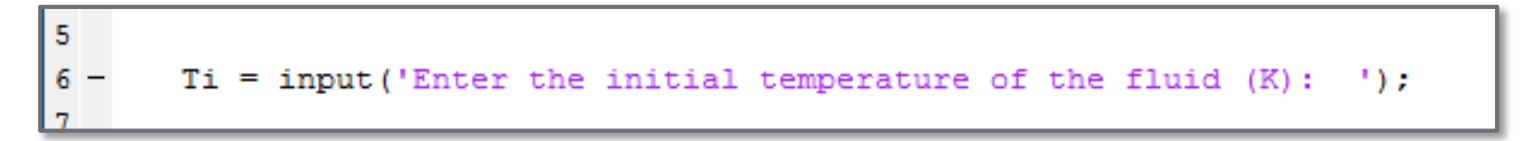

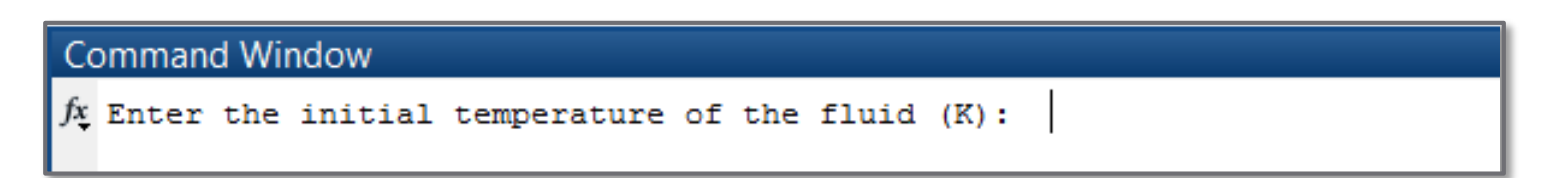

# Outputs from Scripts

- $\Box$  Outputs from scripts:
	- $\blacksquare$  Display of values calculated by the script
- Several output methods
	- **□** Plotting
	- $\blacksquare$  In the command window
		- Omission of trailing semicolon (;) in script
		- disp.m
		- display.m
		- **fprintf.m**
	- Writing data to files (more later)

## fprintf.m

Output formatted data to a string in the command window

fprintf(*formatSpec*,*A1,A2,…,An*)

 *formatSpec*: a *string* – may contain *formatting sequences* for insertion of variable values

 *A1,A2,…,An*: variables whose values are to be inserted into the string – one for each formatting sequence in *formatSpec*

For example:

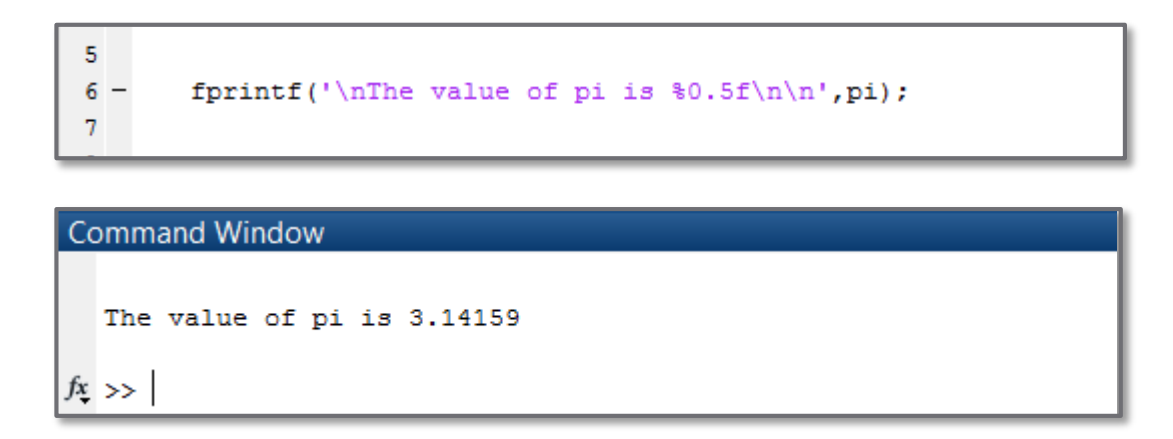

## Formatting Sequences

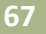

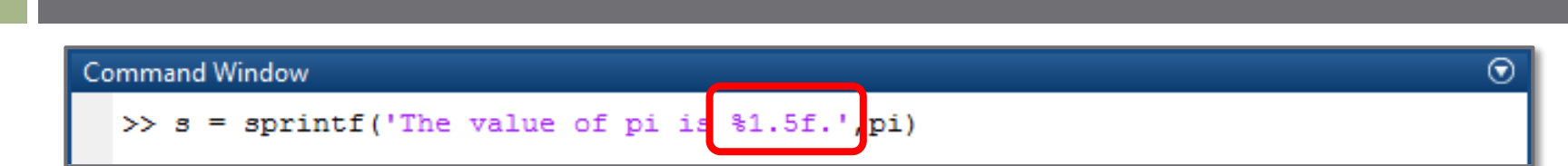

#### String may contain number *formatting sequences* Percent character (%) followed by conversion sequence

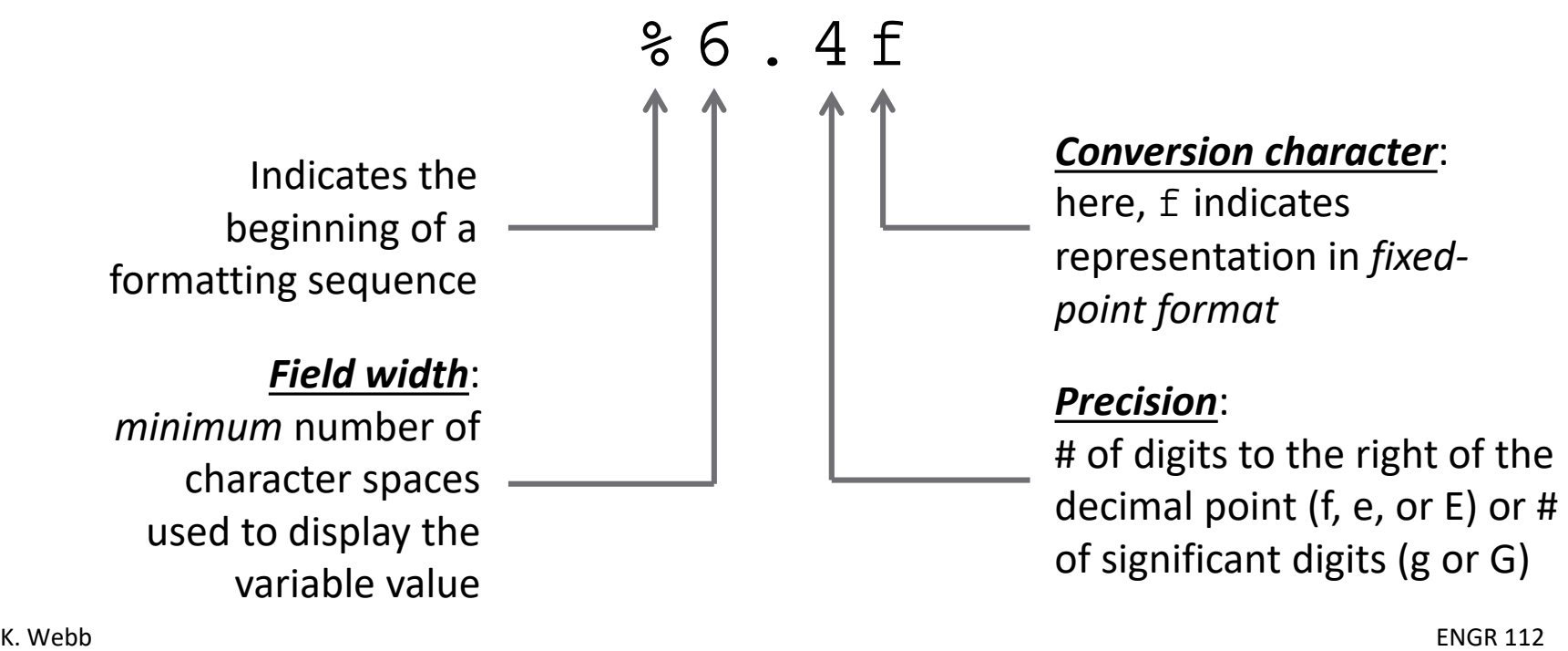

## Conversion Characters

 $\Box$  Conversion characters specify how to format variable values within a string

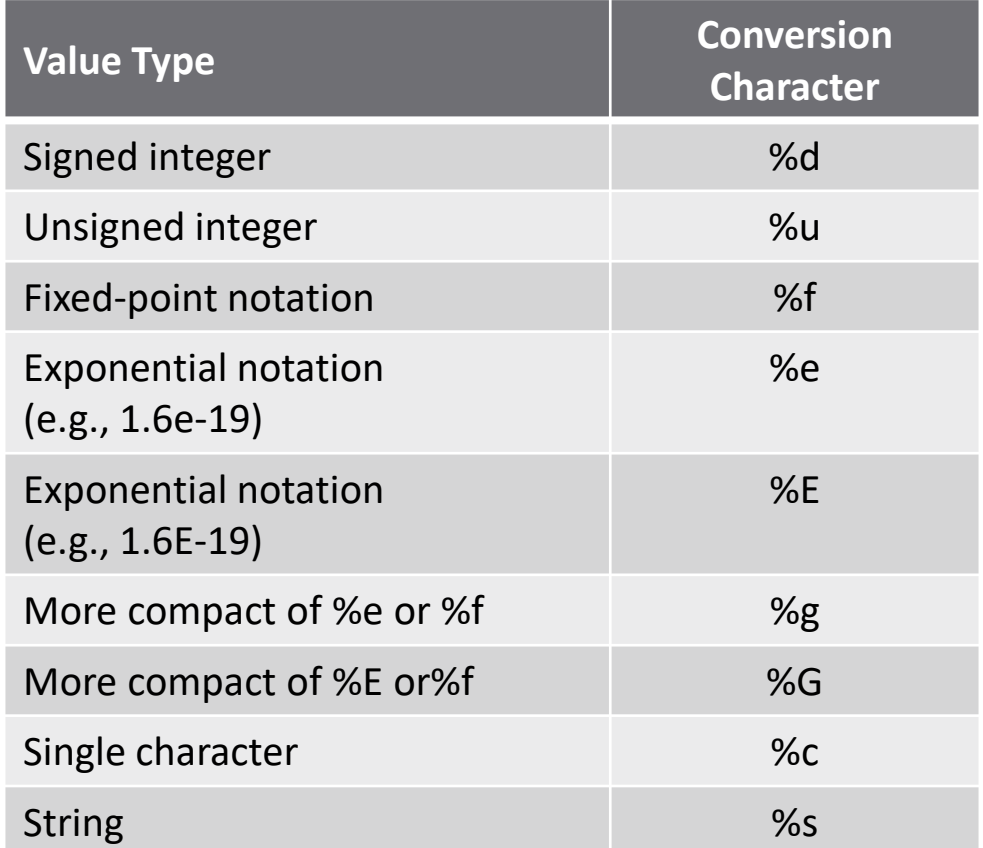

## Formatting Sequences – Examples

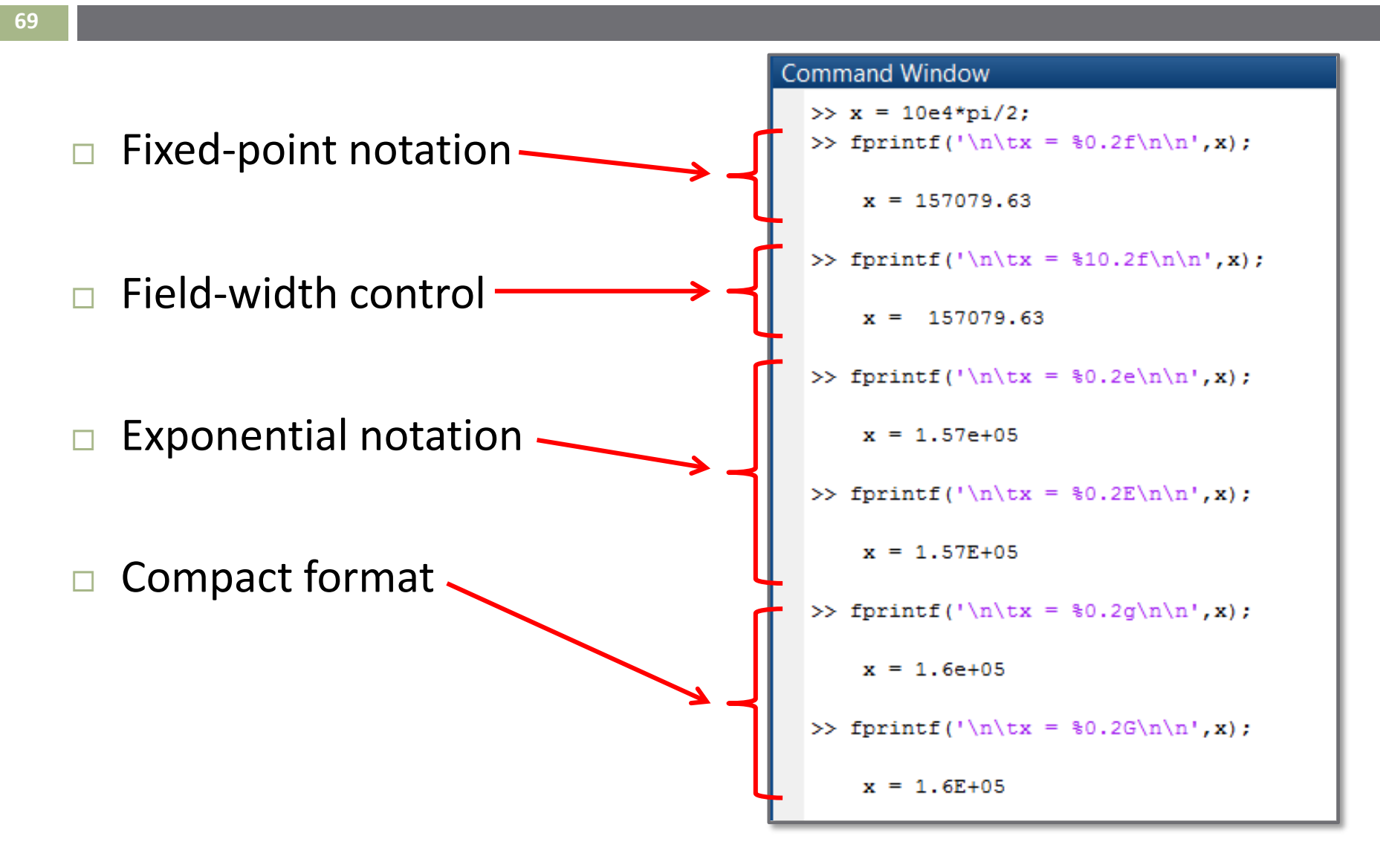